# HP Select Federation

For the HP-UX, Linux, Solaris and Windows® operating systems

Software Version: 7.01

Deployment Concepts Guide

Document Release Date: March 2008 Software Release Date: March 2008

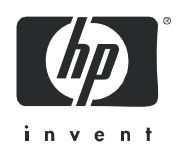

## Legal Notices

#### **Warranty**

The only warranties for HP products and services are set forth in the express warranty statements accompanying such products and services. Nothing herein should be construed as constituting an additional warranty. HP shall not be liable for technical or editorial errors or omissions contained herein.

The information contained herein is subject to change without notice.

#### Restricted Rights Legend

Confidential computer software. Valid license from HP required for possession, use or copying. Consistent with FAR 12.211 and 12.212, Commercial Computer Software, Computer Software Documentation, and Technical Data for Commercial Items are licensed to the U.S. Government under vendor's standard commercial license.

#### Copyright Notices

© Copyright 2002-2008 Hewlett-Packard Development Company, L.P.

HP Select Federation includes software developed by third parties. The software in Select Federation includes:

- Apache Derby, Apache Xalan Library, Apache Xerces Library, and Apache XML Dsig Library.
- Software developed by the Waveset Technologies, Inc. (www.waveset.com).
- Software developed by the University Corporation for Advanced Internet Development <http:// www.ucaid.edu>Internet2 Project.

#### Trademark Notices

- Java<sup>™</sup> and all Java based trademarks and logos are trademarks or registered trademarks of Sun Microsystems, Inc. in the U.S. and other countries.
- Microsoft®, Windows®, and Windows XP® are U.S. registered trademarks of Microsoft Corporation.
- Oracle® is a registered trademark of Oracle Corporation. Various product and service names referenced herein may be trademarks of Oracle Corporation.
- UNIX® is a registered trademark of The OpenGroup.

## <span id="page-2-0"></span>Documentation Updates

This manual's title page contains the following identifying information:

- Software Version number, which indicates the software version
- Document Release Date, which changes each time the document is updated
- Software Release Date, which indicates the release date of this version of the software

To check for recent updates, or to verify that you are using the most recent edition of a document, go to:

#### **[http://h20230.www2.hp.com/selfsolve/manuals](http://h20230.www2.hp.com/selfsolve/manuals )**

You will also receive updated or new editions if you subscribe to the appropriate product support service. Contact your HP sales representative for details.

The following table indicates changes made to this document since the last released edition.

#### **Changes to this Document**

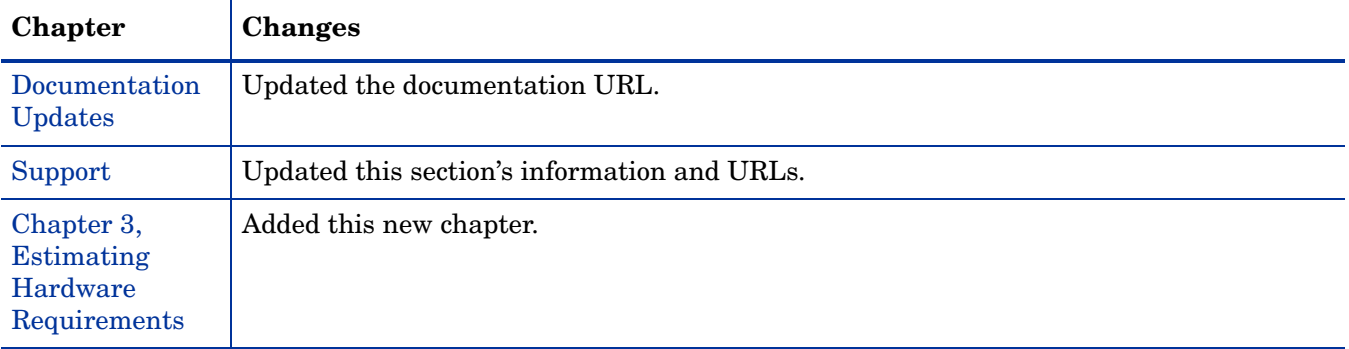

## <span id="page-3-0"></span>Support

You can visit the HP Software Support web site at:

#### **http://www.hp.com/go/hpsoftwaresupport**

HP Software Support Online provides an efficient way to access interactive technical support tools. As a valued support customer, you can benefit by using the support site to:

- Search for knowledge documents of interest
- Submit and track support cases and enhancement requests
- Download software patches
- Manage support contracts
- Look up HP support contacts
- Review information about available services
- Enter into discussions with other software customers
- Research and register for software training

Most of the support areas require that you register as an HP Passport user and sign in. Many also require a support contract.

To find more information about access levels, go to:

#### **http://h20230.www2.hp.com/new\_access\_levels.jsp**

For more information about HP Passport, go to:

#### **http://h20229.www2.hp.com/passport-registration.html**

# Contents

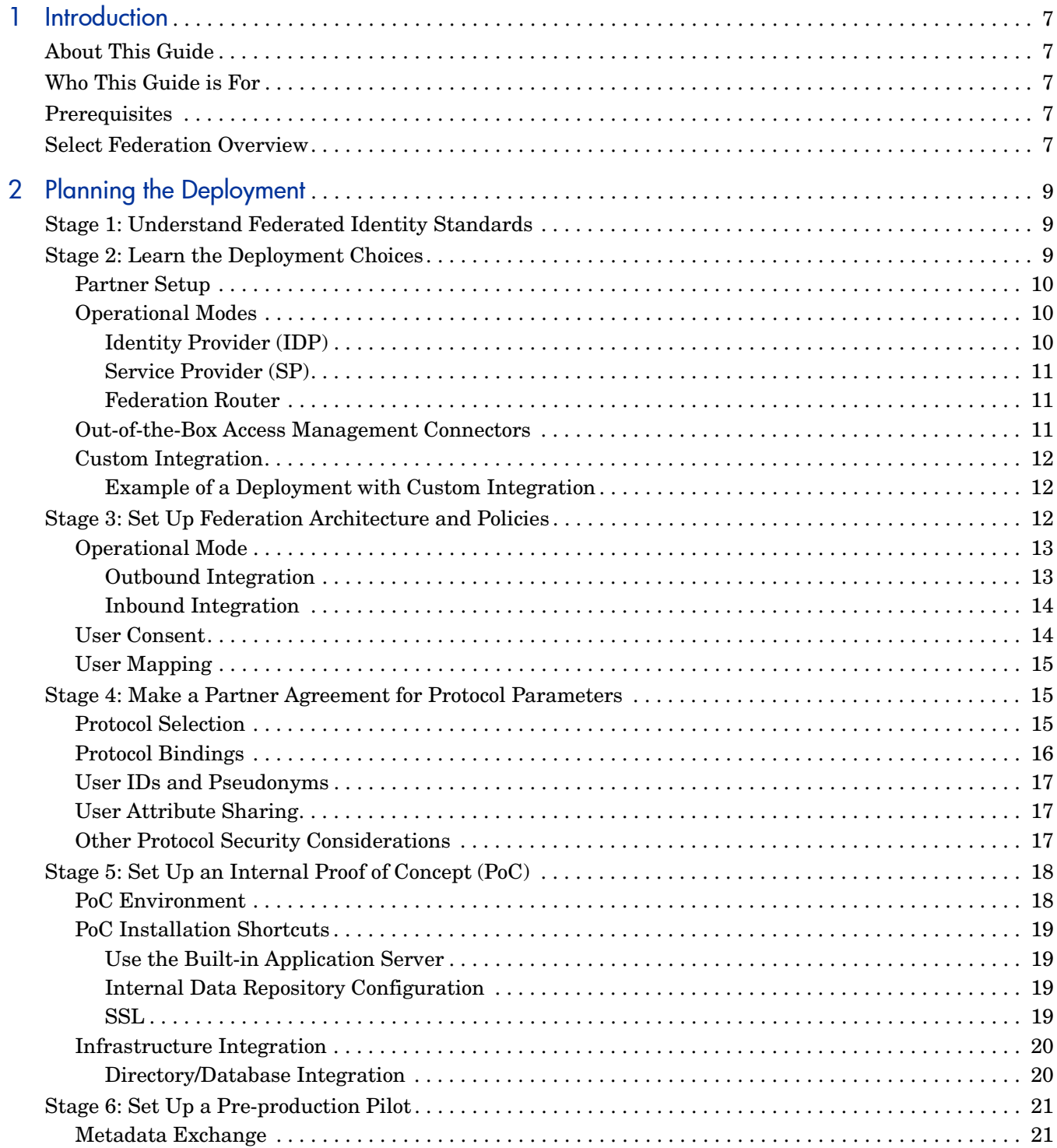

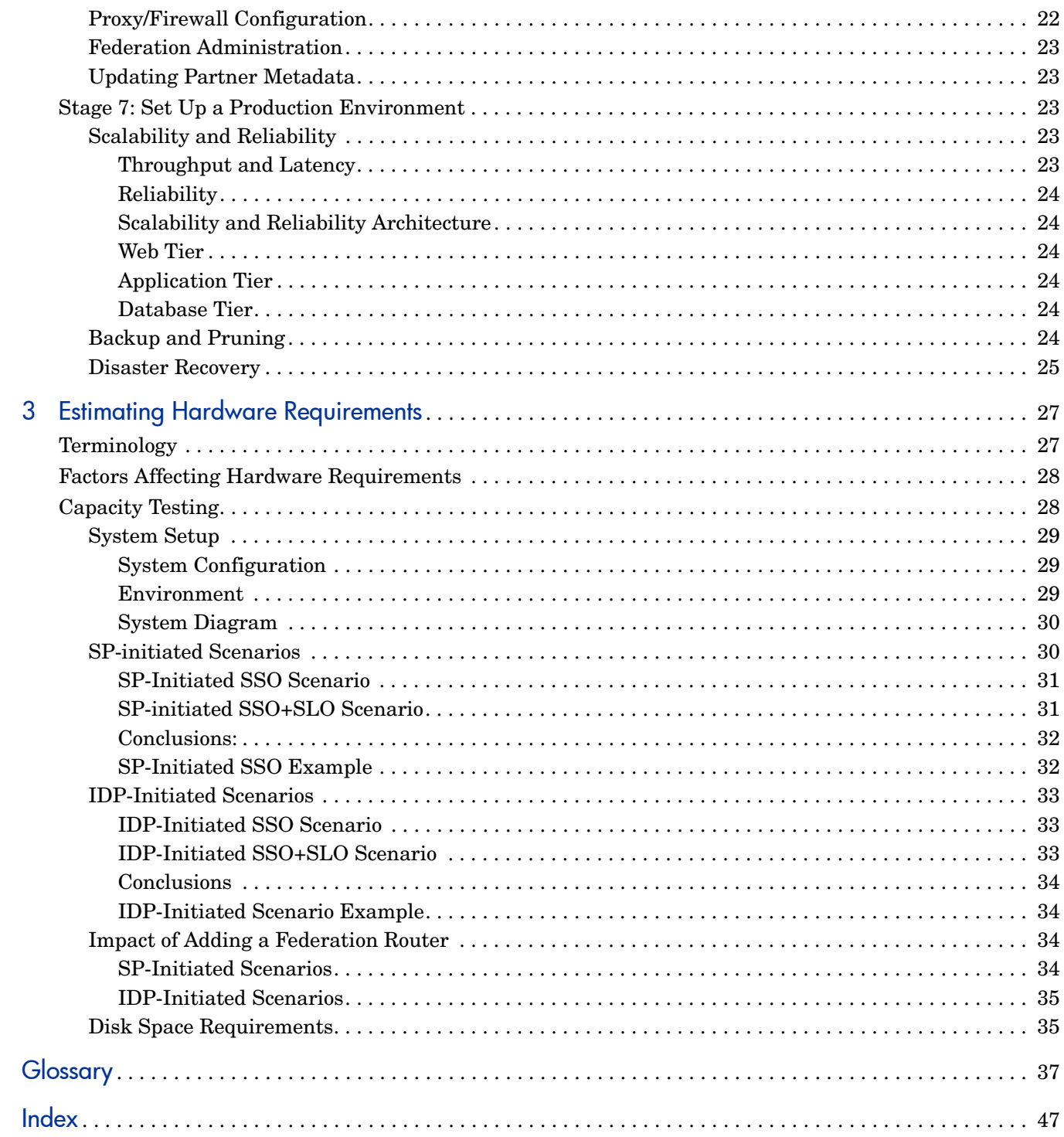

# <span id="page-6-0"></span>1 Introduction

## <span id="page-6-1"></span>About This Guide

<span id="page-6-5"></span>This *HP Select Federation Deployment Concepts Guide* is intended to help you plan a Select Federation deployment. This guide helps customers start a federation project with Select Federation and take it to a successful deployment in real production environments.

## <span id="page-6-2"></span>Who This Guide is For

This guide is intended for customers or field personnel who are responsible for taking a federation project from conception to deployment. This guide covers the various deployment choices, the stages of deployment and potential issues you might face during deployment. This guide is also for system administrators and system engineers.

## <span id="page-6-7"></span><span id="page-6-3"></span>**Prerequisites**

This guide is not intended to be an introductory guide that explains federation concepts or what Select Federation does. This guide assumes a working knowledge and familiarity with the following:

- Federations from a business and high-level technology point of view
- Select Federation and federation terminology
- <span id="page-6-6"></span>• Introductory material about Select Federation

## <span id="page-6-4"></span>Select Federation Overview

Select Federation offers a new solution to handling the single sign-on authentication problem through a secure exchange of identity information among cooperating organizations. Whether the sign-on occurs within one company or between multiple companies using open standards, Select Federation can help companies achieve cross-domain Single Sign-On logins quickly and easily.

Typically, a user has a web account that is used regularly such as a corporate account. In addition to this account, the user may also have other independent accounts at one or more web sites that are used less frequently. After these accounts are federated, the user can access all federated web sites through the user's most frequently used account without having to log on each time.

Built on the latest federated identity standards, Select Federation does not require any radical changes to the existing technology infrastructure. It provides a de-centralized approach to cross-domain single sign-on, provisioning and privilege management across identity domains.

Select Federation offers easy integration with existing systems for (local) identity management such as access control systems, provisioning systems and Windows solutions.

For more complete information about Select Federation's features and how they work see the "Introduction" chapter in the *HP Select Federation Configuration and Administration Guide*.

# <span id="page-8-0"></span>2 Planning the Deployment

<span id="page-8-4"></span>A typical Select Federation deployment consists of seven stages. The following sections describe each stage:

[Stage 1: Understand Federated Identity Standards](#page-8-1)

[Stage 2: Learn the Deployment Choices](#page-8-2)

[Stage 3: Set Up Federation Architecture and Policies](#page-11-2)

[Stage 4: Make a Partner Agreement for Protocol Parameters](#page-14-1)

[Stage 5: Set Up an Internal Proof of Concept \(PoC\)](#page-17-0)

[Stage 6: Set Up a Pre-production Pilot](#page-20-0)

[Stage 7: Set Up a Production Environment](#page-22-2)

<span id="page-8-5"></span>Once deployed, the three environments described above (PoC, Pilot and Production) need to be maintained for validating software updates, integration updates, and so on. However, maintenance is outside the scope of this document.

## <span id="page-8-1"></span>Stage 1: Understand Federated Identity Standards

Although there have been many choices in the recent past, federated identity standards have converged on SAML 2.0 from the OASIS SSTC as a leading choice of implementation. Another alternative is Active Directory Federation Services (ADFS), which is based on the WS-Federation protocol specification. Before deploying a federated identity system, it is a good idea to understand the basics of the protocols. See the SAML 2.0 web site for more information.

<span id="page-8-3"></span>For Federated Web Services specifications, Web Services Trust Language (WS-Trust) and Liberty ID-WSF are two possible protocol choices. See the WS-Trust and Liberty web sites for more information.

## <span id="page-8-2"></span>Stage 2: Learn the Deployment Choices

Select Federation may be used in a variety of ways to fulfill your enterprise's need for seamless Single Sign-On and user-information sharing with trusted partner organizations. The following use-case choices determine the various possible use cases:

• **Partner Setup**: Federated identity is enabled by trust between independent partner organizations. Select Federation enables enterprises to setup trust relationships with such partner organizations and determine various communication parameters with each partner.

- **Operational Modes**: Using Select Federation, you may want to enable your users to have access to partner web sites or you may want partner employees to access your web sites or both.
- **Integration Models**: Additionally, you may already have an off-the-shelf commercial web access management system (from HP or another vendor) and may want to use Select Federation to simply integrate with the connectors that Select Federation provides out-of-box. Or you may have your own custom environment in which you require Select Federation to integrate using the rich yet easy-to-use Select Federation APIs.

Select Federation provides customers great flexibility in choosing their function, their integration environment, and the amount of customization required. You may go from being a simple identity provider with an off-the-shelf supported web-access management system backend, to being a combined IDP / SP / Federation Router with custom integration with your user database, applications and other infrastructure. Such variations in customers' existing identity infrastructure has been a key design goal for Select Federation since the beginning. Therefore, Select Federation has simple yet powerful ways of integrating in any and all such combinations.

When deploying Select Federation, you can first make a high-level determination on all the issues listed in this section before engaging in technical discussions with federation partners. This section helps you understand at a high level what choices you have and thinking about them beforehand is useful in guiding your decisions when you and your federation partners discuss various interoperability parameters.

Sometimes, a federation partner has already put in place a fairly rigid program that you need to comply with due to a business / operational mandate. In that case, you already know what your federation partner requires, so you can consider the various choices presented in this section with the partner requirements in mind.

## <span id="page-9-0"></span>Partner Setup

<span id="page-9-4"></span>To enable a federation with a partner, Select Federation provides a powerful yet easy to use management interface for managing partners. The important considerations of managing partners are:

- Using the agreed upon protocol and its profile(s).
- Setting up a process for sharing the metadata that describes the specifics of an installation
- <span id="page-9-3"></span>• Specifying protocol parameters such as name policy, user consent, security profile, and so on.

## <span id="page-9-2"></span><span id="page-9-1"></span>Operational Modes

### <span id="page-9-5"></span>Identity Provider (IDP)

As an IDP (the Authority Site), Select Federation enables enterprises to locally authenticate users and convey them over one of the supported federation protocols to partner organizations. The important considerations of such a deployment typically include:

- Integrate with existing authentication infrastructure / user repository
- Determine policy regarding the user's eligibility to use *l* login to the partner
- Convey that authentication event to a partner using federation
- Convey appropriate information about the user to the partner
- <span id="page-10-5"></span>• Determine privacy policy regarding account linking of users

#### <span id="page-10-0"></span>Service Provider (SP)

As an SP (the Application Site), Select Federation enables enterprises to seamlessly login users belonging to partner organizations to certain applications within the enterprise's domain. The important considerations of such a deployment include:

- Integrating with access management environment that is currently being used to manage access to the target applications
- Determining policy regarding to which applications external users will have access
- Determining policy regarding user's privileges within the enterprise's access management system
- Mapping the external user to an identity within the enterprise's access management system
- <span id="page-10-4"></span>• Acquiring and optionally storing the external user's information within the normal representation of the user within the enterprise's access management system

#### <span id="page-10-1"></span>Federation Router

As a Federation Router, Select Federation is used to simplify trust relationships between IDPs and SPs. The Federation Router acts as an intermediary for multiple organizational entities. The Federation Router effectively acts as an SP for any IDP that has a trust relationship with it and in turn acts as an IDP for any SP that has a trust relationship with it.

The important considerations of such a deployment are mainly regarding determining policy, including:

- Which users have access to which SPs (determined based on the IDP that authenticated the user as well as additional information about the user)
- How to represent the user id when presenting the user to the SP
- <span id="page-10-3"></span>• How to represent the user information/attributes when presenting the user to the SP

### <span id="page-10-2"></span>Out-of-the-Box Access Management Connectors

Another use-case choice of deployment is how Select Federation integrates with the local environment in an installation. Select Federation supports a variety of access management connectors out-of-the box. Therefore, one common deployment choice is simply using one of the standard access management connectors (such as Select Access or COREid) to integrate with a supported local environment. The important deployment considerations in this case are the following:

- When operating as an IDP, determining which users have permission to seamlessly sign on to which of the configured SPs.
- When operating as an SP, determining how to map incoming users to either existing user ids or creating new user ids on-the-fly or some combination of the above.
- In either case, determining which users have permission to act as Select Federation administrators from the policy console of the access management connector.

## <span id="page-11-0"></span>Custom Integration

<span id="page-11-5"></span>Sometimes, the out-of-the-box connectors may not work since your local web access management environment is not supportable by the connectors provided by Select Federation. This would happen if your web-access management vendor's product is not supported by HP or if there is something unique about your deployment of a supported WAM product that makes it impossible to use the standard connector. When integrating with a custom environment, all of the considerations of deploying a standard environment hold, and the additional considerations include:

- Determining which APIs to use for integration
- <span id="page-11-4"></span>• Determining how to map users in the internal security context to and from the federated context

### <span id="page-11-1"></span>Example of a Deployment with Custom Integration

In the case of a large enterprise running a custom-built access management Single Sign-On system, the deployment goal of the federation was to provide seamless access to employees of the enterprise to various benefits providers. Since the Access Management Single Sign-On system is custom-built, the out-of-box connectors available with Select Federation do not work. Therefore, the deployment of the IDP needed to be with a custom integration.

Following is the list of choices the customer made:

- One of the benefits provider partners was only capable of interoperating over the Liberty 1.1 protocol. Therefore the customer decided to use Liberty 1.1 for all other partners as well. Even though Select Federation can simultaneously interoperate over different protocols with different partners, the customer decided that they would like to standardize on one protocol. Since one of the partners had a constraint, they decided to standardize on the protocol supported by that partner.
- It was decided that since users had already consented to providing certain information to benefits providers, a privacy opt-in / opt-out will not be provided to users in the flow of a transaction.
- Liberty 1.1 only has the digital signature security profile, so that was chosen to be used.
- It was decided that the user-id format will be chosen on a per-partner basis, since some partners required a particular format user id that already existed in their database, while other partners were capable of mapping an opaque user id to existing benefits accounts of users.
- Customer had a custom-built web access management system. There was a choice about how to integrate with the authentication system. The customer decided to integrate at the application level using the IDPAPI of Select Federation. The other choice would have been a direct integration with the repository using the IDPPlugin API of Select Federation.

## <span id="page-11-2"></span>Stage 3: Set Up Federation Architecture and Policies

<span id="page-11-3"></span>While much of the federation-related issues are partner dependent and require cooperation with your federation partner to set up your architecture and policies, the overall architecture and some policies can be set internally before engaging with a partner.

## <span id="page-12-0"></span>Operational Mode

<span id="page-12-3"></span>From the beginning, you may already know whether you want your users to visit partner sites seamlessly or vice versa or both. This will determine your operational mode. In some cases, you may want to phase the deployment such that you start in one direction and then implement the other. From an integration and execution point of view, it is most often easier to manage outgoing users in a federated environment than incoming users.

The next question then is how the Select Federation product will integrate with your existing infrastructure / applications in order to achieve your goals. This depends upon your operational mode.

#### <span id="page-12-1"></span>Outbound Integration

<span id="page-12-2"></span>Typical outbound integration architecture is shown in the following diagram:

#### **Figure 1 Outbound Integration Flow**

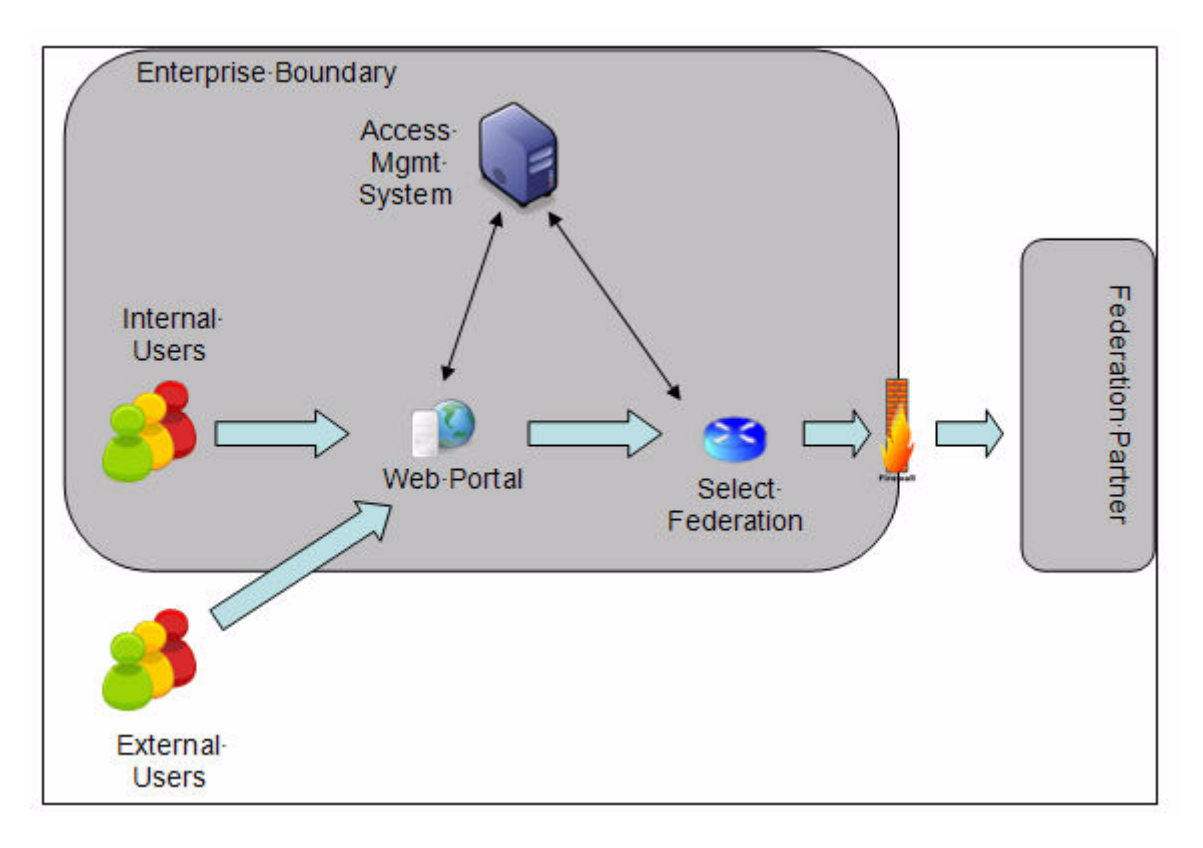

In this diagram, users (either inside the enterprise or outside the enterprise) access your web portal. The web portal has a link that normally routes the user directly to the federation partner. However, with Select Federation, you modify the link to direct the user to Select Federation and then Select Federation redirects the user to the federation partner. This allows the user to seamlessly access the federation partners' web resources without having to login again.

The flow in this diagram shows that users may access the web portal from inside or outside the enterprise boundary. Both the web portal and Select Federation work in cooperation with the Enterprise's identity/access management infrastructure to get the user's identity before letting the users through to the federation partner as an authenticated user.

<span id="page-13-3"></span>The integration between Select Federation and the access management system may be custom or may be through one of the standard connectors available with Select Federation.

#### <span id="page-13-0"></span>Inbound Integration

A typical flow for inbound integration is described in the following diagram:

#### **Figure 2 Inbound Integration Flow**

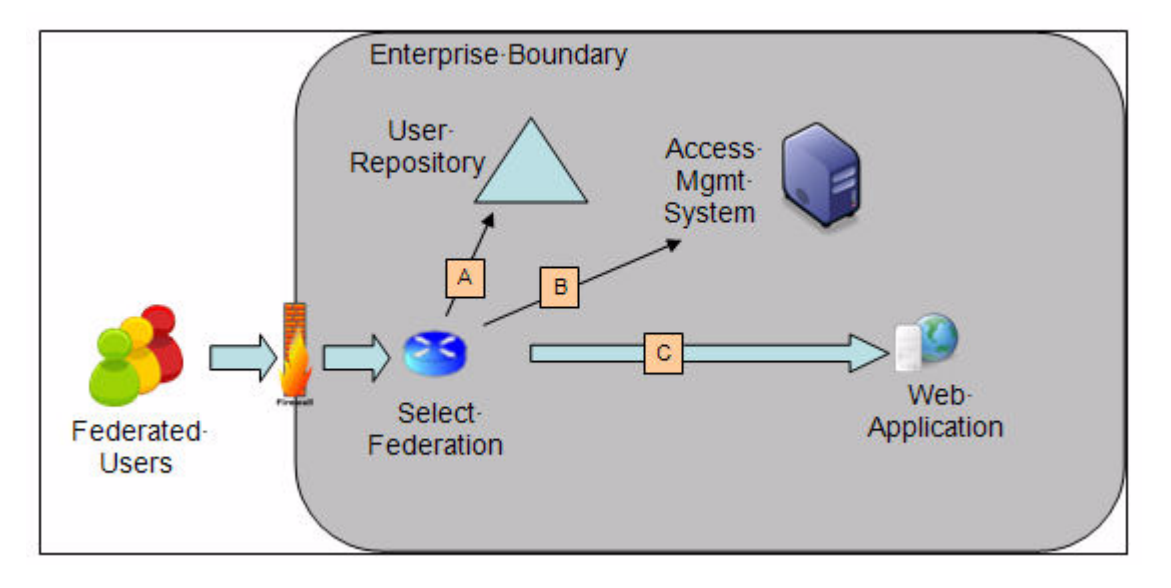

In this diagram, the federated users from the partner enterprise first arrive at Select Federation. The users are mapped into the local user repository (A), Select Federation obtains a "session" within the local Access Management System for them (B), and then the user is redirected to the application.

<span id="page-13-4"></span>Using the above diagrams as a reference, you can come up with a high-level integration architecture for your scenario.

## <span id="page-13-1"></span>User Consent

If you are an Identity Provider (IDP), then you need to determine whether you want your users to consent to a federation. Select Federation provides a unique Privacy Manager to manage user consent for Single Sign-On as well as for attribute exchange. Depending upon the kind of information you want to exchange with your federation partner, you may consider enabling user consent so that the user can choose to not disclose such information.

<span id="page-13-2"></span>You can turn on user consent in the Select Federation Administration console, **Application Federation Policy** tab. For detailed instructions see the "Configuring the Application Federation Policy" section in the *HP Select Federation Configuration and Administration Guide*.

If you have user consent turned on, you need to design the system so that it can still function correctly if the user chooses to decline all information on which the user is allowed to give consent.

## <span id="page-14-0"></span>User Mapping

<span id="page-14-3"></span>If you are a Service Provider, an important consideration is how you will handle users coming in to your domain. Much of this depends upon your identity environment and applications that you intend to federation enable. In some cases, it is acceptable to map a certain class of federated users to a single user entry within the local repository, whereas in other cases, each user must have a local repository copy. In the former case, the user mapping does not create any users on-the-fly, whereas in the latter case, the user entries are dynamically created. Therefore in case user entries are being dynamically created, they need to be managed manually or purged after use. You may determine what is most appropriate for your environment, but Select Federation does provide the ability to purge such users from the local directory after the session has been terminated.

## <span id="page-14-1"></span>Stage 4: Make a Partner Agreement for Protocol Parameters

<span id="page-14-4"></span>Partners in a federation need to have a high-level business agreement regarding the conveyance of user information from the identity provider (IDP) to the service provider (SP). Depending upon the existing relationship of the partner companies, these agreements may be very simple addendums to existing partnership agreements or somewhat detailed new agreements regarding the online exchange of user information, its authenticity, security and use.

This section does not cover the logistical aspect of how to exchange operational information such as installation metadata with your partner. Such information is covered in the pre-production section of this document.

At a technical level, you will need to agree with your partners on the following choices:

- • [Protocol Selection](#page-14-2)
- • [Protocol Bindings](#page-15-0)
- • [User IDs and Pseudonyms](#page-16-0)
- • [User Attribute Sharing](#page-16-1)
- <span id="page-14-5"></span>• [Other Protocol Security Considerations](#page-16-2)

### <span id="page-14-2"></span>Protocol Selection

For most new deployments, HP recommends using SAML 2.0. Some partners may be better prepared for Microsoft ADFS instead of SAML 2.0. In rare cases, you may run into partners who are only set up for older versions of SAML or Liberty. Select Federation supports all these protocols simultaneously, so you may choose to support one or more federation protocols. However, since each protocol has different properties to be managed, you may end up spending about 10% - 20% additional effort in deploying each partner who is using a different protocol. A best practice may be to recommend one protocol (such as. SAML 2.0), but be prepared to interoperate with partners that cannot support the recommended protocol.

## <span id="page-15-0"></span>Protocol Bindings

<span id="page-15-1"></span>Federation protocols such as SAML and Liberty specify message formats and also **bindings**, which are possible ways in which the messages can be conveyed in the context of a browser-based user transaction between an IDP and an SP. For example, in SAML and Liberty, there is a **POST binding**, which specifies that the protocol message is to be delivered to an SP from an IDP through an auto-posted HTML form. Alternatively, the **artifact binding** specifies that the browser should be redirected from the IDP to the SP using a random string known as the "artifact" and that string should then be used by the SP over a SOAP call to retrieve the actual protocol message.

Federation protocols define several different profiles and bindings that are appropriate for conveying the protocol messages in different situations. For example, the SAML 2.0 protocol provides an *artifact* binding and a *POST* binding. In the artifact binding, when a user is authenticated at an IDP, he is redirected to the SP with an opaque identifier to the assertion called the *artifact*. The SP then requests the SAML assertion corresponding to the artifact from the IDP over a back-end SOAP channel. In contrast, in the POST binding, the SAML assertion is actually in the browser redirect from the IDP to the SP.

The advantage of the artifact binding is that it does not require the more "heavy" SAML assertion to pass through the browser. Depending upon what is included in the SAML assertion (such as user attributes), the assertion may be several kilobytes in size. Using the artifact binding also automatically protects against a "browser cache inspection" attack, where a hacker may get access to unauthorized information by inspecting the browser's cache. Using the artifact binding also does not require the SAML assertions to be signed (although it does not prevent them from being signed).

The advantage of using the POST profile is that it does not require any special firewall rules to enable SOAP access to the IDP's Select Federation instance. It is therefore easier to set up and sometimes necessary when the IDP is located inside the enterprise firewall, and opening it up to partners is not a viable option.

When using the artifact binding, the following additional security considerations arise:

- Direct access from the partner SP's Select Federation to the IDP's SOAP listener needs to be enabled. Some customers allow such access only on a per-partner basis rather than opening the SOAP listener to the open Internet.
- Security of the SOAP channel: Some customers require that mutually authenticated SSL be used for the SOAP channel between partners. Other choices for this include digitally signing the SOAP requests and responses using server-authenticated SSL instead of mutually-authenticated SSL. HP recommends using mutually-authenticated SSL for the best performance and security.

When using the POST profile, the following additional considerations arise:

- Any information in the SAML assertion being conveyed from the IDP to the SP is potentially vulnerable to the "browser cache inspection" attack. To avoid this possibility, use of pseudonyms for user ids and encrypting any user attributes being conveyed is recommended.
- Some browsers may have limitations on how much data can be passed through a browser POST. You may have to consider passing only a limited amount of user information due to this limitation.

## <span id="page-16-0"></span>User IDs and Pseudonyms

<span id="page-16-7"></span>At a minimum, federation partners need to exchange user IDs to know which user is in session. In some cases, a normalized user id that both recognize as the same user is required (in the case of the benefits provider example, the social security number). However, you can determine whether the partner needs to only know the user's valid and current affiliation with your organization rather than the exact identity of the user.

## <span id="page-16-1"></span>User Attribute Sharing

<span id="page-16-4"></span>Conveying additional user information to the service provider is often required in a federation environment. You need to agree on a per-partner (or partner group) basis, which attributes are to be shared, what their expected values are and how they will be delivered.

Delivering attributes to an SP may be done in two ways:

- Including an attribute assertion in the SAML authentication assertion (push model)
- Providing a SAML attribute statement in response to a SOAP based SAML attribute query

The former has the advantage of minimizing the round trips between the IDP and SP but results in attributes being sent to the SP whether the SP wants it or not for that particular user. The latter has the advantage that attributes are release "on demand", but has the disadvantage of the additional network latency due to the multiple round-trips.

In most federation deployments, it is more efficient to push the attributes in the single sign-on assertion, since applications are not really designed for requesting attributes on demand, so all the attributes get fetched anyway.

## <span id="page-16-2"></span>Other Protocol Security Considerations

<span id="page-16-6"></span>As we noted above, some of the security considerations are related to the choice of the protocol and protocol binding. In addition, there may be other security considerations that you need to agree with your partners on. These may include:

- <span id="page-16-5"></span>• **Digitally signing assertions:** While they may be a burden on performance, they are necessary from a non-repudiation point of view. Having the digital signature proves beyond doubt either within the flow of a transaction or later that a party in the federation network did indeed provide a certain request or response, that can't be denied later. This depends upon the trust between the federation partners and there is no recommendation that can work for all cases, except where it is required due to the protocol binding being used.
- <span id="page-16-3"></span>• **Attribute Encryption:** May be recommended due to a certain protocol binding being used, but may also be required depending upon how much the service provider trusts its web infrastructure. In some cases attribute encryption may be needed to pass the attributes through to the backend infrastructure without the web-infrastructure being able to decipher them.
- <span id="page-16-8"></span>• **Use of SSL with end users:** This is highly recommended, but some service providers may want to avoid this for performance reasons (in very large scale deployments). Following some best practices, it may be acceptable to do this in a limited number of environments, where the value of information or service being accessed as a result of the identity security being offered is relatively low.

## <span id="page-17-0"></span>Stage 5: Set Up an Internal Proof of Concept (PoC)

<span id="page-17-3"></span>Once you have high level agreement with initial federation partners on what needs to be done at the protocol level, you can get down to architecting a solution. This can be an iterative process, since once you determine the architecture you might find that you need to change something about the protocol level parameters that you have agreed with your partners.

The internal PoC may be used only initially, or on an ongoing basis to test any changes proposed to the production environment first on the PoC. The overall goal of the PoC is generally to prove that the federation deployment can technically meet the business requirements for federation. In addition, the PoC also has the following benefits

- Management can see federation in action and understand federation concepts by watching it in operation
- Architects and engineers can understand how the Select Federation software functions and get a test bed to try out various alternatives
- Architects and engineers can integrate Select Federation with existing identity / access infrastructure, and can see the end-to-end functioning in their lab environment.
- Perform use-case / functional and performance testing.
- Demonstrate advanced concepts such as load balancing and high-availability
- Testing any on-going modifications to your production environment in an internal setting.

Setting up the PoC may be very simple (if it is just to show what Select Federation is with a canned demonstration) to being elaborate (if you want to see failover and performance in action.)

## <span id="page-17-2"></span><span id="page-17-1"></span>PoC Environment

The *HP Select Federation Quick Start Guid*e refers to how you can set up an internal development environment. A similar lab environment may be used for a PoC. Based on the goals of the PoC above, you may choose to integrate the PoC with "lab" instances of your access management environment, user repository and applications.

It is recommended that the PoC cover not only the functioning of the Select Federation product, but also integration with the applications / repositories or access management products that it is going to integrate with in production, so that any integration issues are visible at the PoC stage and can be taken care of or planned around in the production environment.

It is also recommended that SSL certificates be used as they would be used in production, since some surprises may occur when you turn SSL on in production. In order to avoid that, configure SSL for the PoC as well. You may use "self-signed" certificates, since the PoC will be used only by internal browsers, in which you can add the same certificate in the trust list.

The PoC also includes a "dummy" federation endpoint that represents your federation partners. A typical PoC environment looks like the following figure:

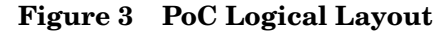

<span id="page-18-8"></span>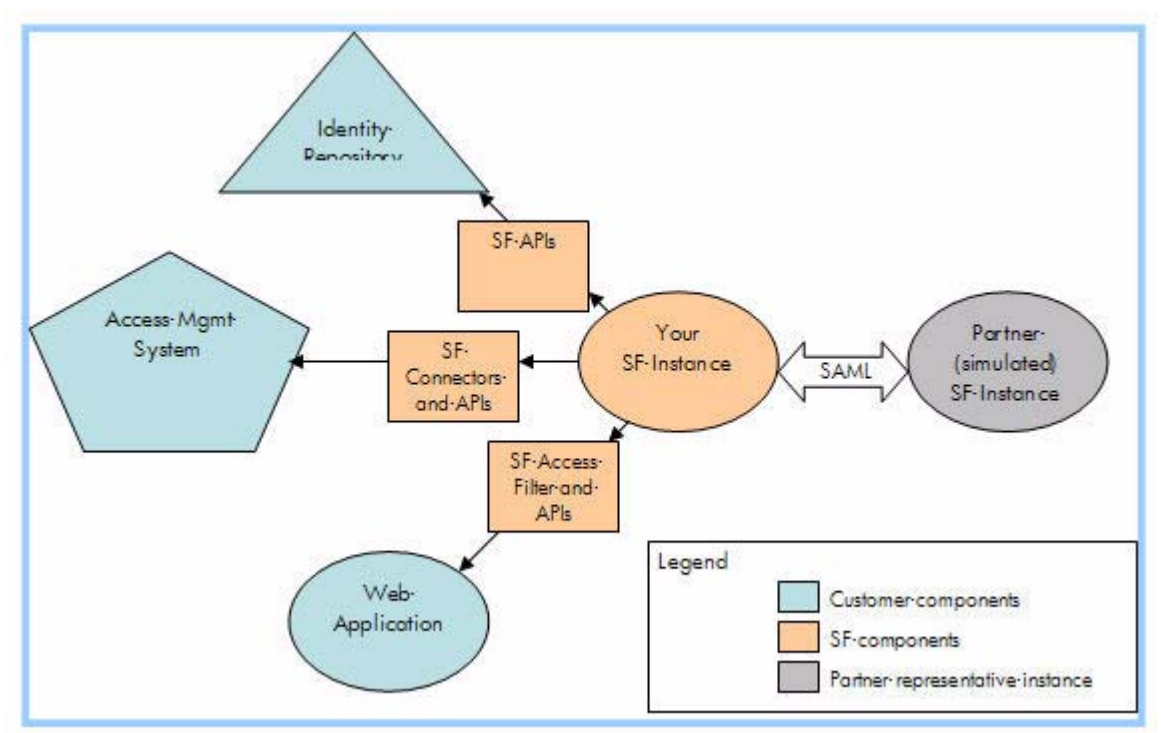

## <span id="page-18-1"></span><span id="page-18-0"></span>PoC Installation Shortcuts

#### Use the Built-in Application Server

<span id="page-18-9"></span><span id="page-18-4"></span>Select Federation offers a choice of application servers on which it can run. However, since Select Federation has a built-in application server, it is recommended that you use the built-in application server for the PoC to avoid unnecessary complications. For most PoCs, a primary goal is to validate the concept and see it in action. Only rarely does the application-server platform make a difference in the PoC.

#### <span id="page-18-2"></span>Internal Data Repository Configuration

<span id="page-18-7"></span><span id="page-18-5"></span>The Select Federation instance may be configured to use the built-in database or an external repository such as Oracle, LDAP v3 or Active Directory for storing its (internal) federation information. Sometimes, the PoC goals may include demonstrating the use of the data repository that is going to be employed in the actual production environment. However, since such use of this internal data repository is orthogonal to other integration parameters, it may be acceptable to use the built-in database for many PoCs.

#### <span id="page-18-6"></span><span id="page-18-3"></span>SSL

If your PoC is intended to be a demonstration to management about how federation can work in your environment and is not intended to be used as a model of the production environment, you may skip SSL configuration.

If on the other hand your PoC is intended to be a "test-bed" for your production environment, then you should use SSL from the get go because adding SSL at a later time will invariably mean re-installing Select Federation. To avoid having to buy commercial certificates for the

PoC environment, you may generate self-signed certificates for the PoC environment. However, using self-signed certificates means that you have to add them to the following trusted certificate stores:

- The browsers' trust store from which you are going to access the PoC environment. This is so that when you test your PoC installation, you don't get browser warnings. This is also crucial to ensure that the redirects work as required. If you do not add the self-signed server certificate to the browser trust store, you may occasionally see blank pages in the browser.
- The Java trust stores (cacerts file). Note that each Select Federation instance has its own instance of Java, so each self-signed certificate needs to be added to each of the Java trust stores. (See the "Certificate Management" chapter in the *HP Select Federation Configuration and Administration Guide* for details.) Adding the self-signed server certificates to the Java trust stores ensures that when one instance of SF makes a web-service request to another instance of SF (typically for artifact pickup), the connection succeeds.

<span id="page-19-3"></span>Not adding the self-signed certificates in the trust stores will cause SSL to not work, resulting in inexplicable behavior.

## <span id="page-19-0"></span>Infrastructure Integration

An important part of the PoC is to test your integration with any custom integrations/ applications that you plan to use within the production environment. Integrating with these instances also validates the connector/custom integration component of Select Federation.

#### <span id="page-19-1"></span>Directory/Database Integration

<span id="page-19-2"></span>Select Federation when functioning as an IDP relies on an external repository such as Oracle, LDAPv3 or Active Directory to fetch user attributes and optionally to authenticate users as well. Similarly, an SP can use such a repository for mapping incoming users or creating user accounts on-the-fly for federated users for use by applications. Unlike in the case of the internal data repository, it is typically very important to test this integration in a PoC as there are a number of configuration choices when connecting with the directory/database for the external repository.

Some common issues:

- When using Active Directory, often the Active Directory is running on a secure port (636) and there is no indication of it in the administration user interface. If so, you need to import the Active Directory SSL server certificate into the Java trust store of the Select Federation instance intended to connect to the Active Directory
- If the Select Federation server is on Linux and you need to connect it to an Active Directory, you will have to configure Kerberos security for the Select Federation Directory Plugin to talk to the Active Directory. This can be done by editing the tfsconfig.properties file and adding the line:

DirPlugin\_ADS.ldapAuthentication=GSSAPI

## <span id="page-20-0"></span>Stage 6: Set Up a Pre-production Pilot

After you have successfully tested all important use cases in a proof-of-concept environment, you can take the next step, which is a "pre-production" pilot deployment that actually brings in users from a partner system (or conveys users to a partner system). The pre-production environment serves three purposes:

- **Initial Setup Testing**: You and your initial partner(s) can ensure that everything is working as agreed in the planning stages or changes if any are recognized and documented.
- <span id="page-20-3"></span>• **Partner "Onboarding" Testing**: As you add partners to your federation environment, you can leverage the Pre-production setup to ensure that your newer partners are "production ready."
- When you want to implement any updates to how the federation system works, they should first be validated on the Proof-of-Concept environment. Then to ensure that the modifications work with your existing partners, the same updates should be tried out on the pre-production environment.

Since this is the first time you will be interacting with your partners on operational logistics of federation, this is a good time to nail down some of the operational processes, such as metadata exchange, firewall configuration, federation administration, and so on.

## <span id="page-20-1"></span>Metadata Exchange

<span id="page-20-2"></span>In federated identity environments, metadata is the union of all parameters that are required to describe a federation end-point (either IDP or SP). The individual parameters may vary based on the role of a federation end-point. For example, a SAML IDP will have a "Single Sign-On URL" as one of the metadata parameters whereas a SAML SP will have an "Assertion Consumer Service" as one of the metadata parameters. Select Federation combines all such required parameters that are allowed by standards in a file called the metadata file. In most cases, it is sufficient to exchange this file with your federation partner. However, depending upon which product your partner is running, they may or may not have a single metadata file for their end-point. Select Federation supports manual entry of such parameters through its Administration Console for this reason.

Metadata includes critical information important for the security of your federation environment, such as the certificate that your Select Federation instance uses to secure communication with partners. Although Select Federation supports signing of metadata, not all federated identity products do, so you may be exchanging metadata with your partners that your partner has no way of verifying automatically that it came from you (and vice versa). Therefore metadata should be exchanged in a reasonably secure manner. A good choice is to require exchanging metadata on a physical read-only media such as a CD in an overnight delivery service with a "signature required" to deliver the package. While this is not required for the pre-production environment, the process you set up here will help you anticipate how it should be done in production environments (potentially on a larger scale).

Metadata is very specific to a particular installation and changes if you modify certain aspects of your installation (such as getting a new signing or SSL certificate). For this reason, you need to ensure that you exchange metadata with your partners only after you are reasonably sure that your installation is not going to change.

## <span id="page-21-0"></span>Proxy/Firewall Configuration

<span id="page-21-4"></span>Federated identity primarily relies on two communication mechanisms between partners:

- Browser access to your servers and web sites as well as to your partner federation servers and web sites.
- SOAP based pickup of artifacts (in SAML and Liberty) or equivalent mechanisms in ADFS.

The first one presents a small challenge from a network management point of view, since users may be already accessing the web sites at partner sites even before the federation is deployed (except they would not be getting the Single Sign-On benefit). The only additional consideration is that the federation server (such as Select Federation) at the partner site needs to be accessible to your users. Similarly, the Select Federation server at your site needs to be accessible to all users who would be using the federation.

If your role is that of an IDP, users are always your existing users, so typically nothing additional is required. However, if you are acting as an SP, you need to ensure the Select Federation server is accessible to your partners' users. This might necessitate installing the Select Federation server in the Perimeter Network (DMZ). Since Select Federation does not present any user interface to the user except for privacy management, it is acceptable and desirable to install Select Federation behind the Perimeter Network and install an HTTPS proxy / load-balancer in the Perimeter Network.

<span id="page-21-3"></span>The deployment architecture of a three-tier system is shown in the following figure.

While it is possible to securely deploy select federation on a single server, the unique Select Federation architecture enables it to scale as much as required.

<span id="page-21-1"></span>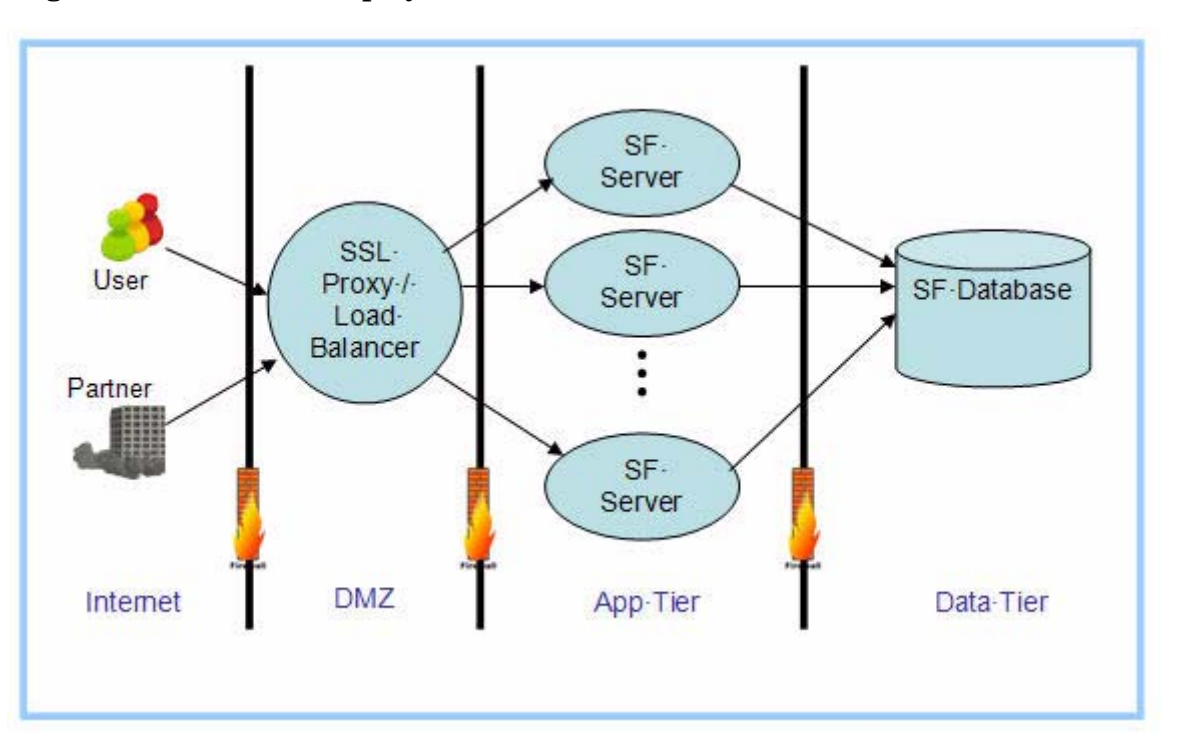

#### <span id="page-21-2"></span>**Figure 4 Three Tier Deployment Architecture**

### <span id="page-22-0"></span>Federation Administration

<span id="page-22-5"></span>Another consideration that you can iron out in a pre-production environment is how you will administer user federations. You can construct a use-case to test the manual deletion of a user federation, should you have to do this in the real world.

To enable deleting federations without the cooperation of the user in question, the Select Federation Administration Console provides a way of manually deleting federations. When deleting a federation manually, such deletion should also be conveyed to the partner who has the other end of the federation so that the user may be "de-federated" at the partner end too. To enable this, you need to convey to your partner the "federated id" of the user you are about to delete.

## <span id="page-22-1"></span>Updating Partner Metadata

<span id="page-22-7"></span>Another use-case that you should address in the pre-production stage is how you will update partner metadata. A partner may require to move his federation instance from one location to another or the partner may require generating a new keypair for their federation server. In any of these cases, the partner will be sending you new metadata. Select Federation administration console can update such new metadata as long as the "provider-id" of the partner does not change. If you use this way of updating partner metadata, you will be assured of retaining all the federations. If you have to delete the partner entry and create a new one, existing user federations/mappings will be removed and will not be available for future use. In such cases, it is better to dump the federation mappings to a file and then import this data back (after fixing it) to the new partner id.

## <span id="page-22-2"></span>Stage 7: Set Up a Production Environment

<span id="page-22-8"></span>Following the process described above will ensure a smooth "go-live" experience for your installation. However, you will still have the following concerns for your production environment:

- • [Scalability and Reliability](#page-22-3)
- • [Backup and Pruning](#page-23-5)
- • [Disaster Recovery](#page-24-0)

## <span id="page-22-4"></span><span id="page-22-3"></span>Scalability and Reliability

#### Throughput and Latency

<span id="page-22-6"></span>In browser-based federated identity systems, throughput rather than response time is the most important scalability metric today. This is because federated identity works in the context of a browser redirect (typically as a result of the user clicking on a link). In such cases, the latency of response if less than a couple of seconds is good enough as improving the latency more than that will not make a noticeable difference to the user. It is however important to ensure that the server load is maintained to such a level that latency of each transaction does not exceed the "one to two seconds" limit. If federated identity systems grow more complex with multiple intermediaries and redirects, then latency will also become an important metric.

#### <span id="page-23-0"></span>**Reliability**

<span id="page-23-10"></span>Reliability of a federated identity system is also extremely important since breakdown of the federated identity system will mean that users are not able to either get to the destination server at all (because the HTML links they are used to following point to the federation server) or users not being able to do single sign-on. If it is the latter (perhaps due to users having bookmarked the destination site), users will invariably flood customer service lines because they won't know or remember what password to enter at the destination site.

#### <span id="page-23-1"></span>Scalability and Reliability Architecture

<span id="page-23-7"></span>Select Federation has an architecture that allows for hot failover, potentially limitless throughput and a lot of choices for improving latency as well. The architecture described in [Figure 4 on page 22](#page-21-1) shows a model for increasing throughput as load increases. The guiding principle in Select Federation reliability and scalability design has been to leverage existing scalability technology in which network and database vendors have invested a lot of effort and not re-invent the wheel.

#### <span id="page-23-2"></span>Web Tier

<span id="page-23-11"></span>As described in [Figure 4 on page 22](#page-21-1), you can use an off-the-shelf SSL proxy / load-balancer, which sometimes also includes SSL acceleration. The load-balancer may also be clustered as specified by the load-balancer vendor. If the load-balancer is clustered, it allows for one node in the cluster to fail while retaining system availability.

#### <span id="page-23-3"></span>Application Tier

<span id="page-23-6"></span>The application tier can have multiple physical servers (or virtualized servers) for the same task, since Select Federation does not store any state in memory. This way, even if one of the servers fails, the load can be shifted automatically to the other servers doing the same task. You can optimize Select Federation performance on a limited number of hardware devices by specializing a few servers to a single task. Select Federation has independent "web-application archives" or WARs for each task, so you can choose to deploy these WARs on any overlapping combination of your application servers, as long as all these servers have access to the database.

#### <span id="page-23-4"></span>Database Tier

<span id="page-23-9"></span>From a scalability and reliability point of view, the database is perhaps the most robust part of the enterprise IT infrastructure and typically does not require special attention for the kind of load that Select Federation will impose on it. It is important to ensure though that an appropriate number of connections across all application servers are available for the Select Federation software to connect on. Since Select Federation relies on JDBC Data Sources, it is also important to use the most efficient data-source for your particular database server.

## <span id="page-23-5"></span>Backup and Pruning

<span id="page-23-8"></span>Select Federation does not maintain any data outside the database. The database server tables created by Select Federation should be backed up according to normal database backup policies. The tables holding the federation session information need not be backed up. The names of the session tables are version specific to Select Federation, and so the product documentation for your version of Select Federation should be referenced to find the session table names.

Also, Select Federation has tables that hold audit data. These tables can be pruned to be limited to a certain size by configuring Select Federation appropriately. For audit compliance purposes, you may either use a more robust auditing system such as Select Audit or you may copy the audit table contents to a long-term backup before the table is pruned. The names of these audit tables are also version dependent.

## <span id="page-24-0"></span>Disaster Recovery

<span id="page-24-1"></span>Select Federation can recover from emergency site closures resulting from disasters. For this to be possible, it is important to have a disaster recovery capability for the database that Select Federation is using. Once the database has been reconstituted and "taken live" at an alternative site, the same Select Federation code can be run on servers at the Disaster Recovery (DR) site. As with backup, the session tables need not be replicated at the DR site.

The consequence of starting fresh at the DR location without the session table is that some users may need to login again even if they had previously logged in to their IDP. Some users may think that they are logged out of all web sites they were logged in to, whereas in the event of such a disaster, they may not be logged out of all the web sites. Most web sites have policies that timeout idle sessions after a few hours and any compromise will require the attacker to have access to the user's browser cache. This presents an acceptable risk (in most applications) in the event of a disaster.

# <span id="page-26-1"></span><span id="page-26-0"></span>3 Estimating Hardware Requirements

<span id="page-26-5"></span><span id="page-26-3"></span>One of the steps involved in planning any deployment is to estimate the hardware requirements (number of servers, and specifications of each server). Careful deployment planning results in a system that is easier to maintain, performs better, and scales well.

This chapter helps you plan your deployment capacity in the following ways:

- Provides the metrics you need to make an informed decision on the hardware requirements for your Select Federation deployment.
- Provides analysis of how various configuration options in the product impact performance, and recommendations based on these results.
- Helps you estimate disk space requirements for the server hosting Select Federation and the server hosting the database that Select Federation is configured to use.

This chapter does not provide the following:

- Guidance on where to install Select Federation servers based on your network infrastructure.
- Guidance on tuning parameters for application servers, databases, and so on.

This chapter includes the following topics:

- **Terminology**
- • [Factors Affecting Hardware Requirements](#page-27-0)
- <span id="page-26-4"></span>• [Capacity Testing](#page-27-1)

## <span id="page-26-2"></span>**Terminology**

The following terminology is used in this chapter:

- **HP LoadRunner**: Load testing tool which allows simulation of different scenarios with the desired number of concurrent users.
- **Transactions per second**: Unit for measuring the number of transactions Select Federation is handling under a given scenario. For instance, in the Single Sign-On (SSO) scenario, this unit represents a combination of the number of logins at the IDP along with the action of creating a federation record in the database for every unique user that logged into the IDP.
- **Server utilization**: Percentage of CPU consumption of the server that is hosting Select Federation. These numbers were recorded using the Windows 2003 server task manager.
- **Concurrent users**: Number of concurrent users running in the LoadRunner tool that are simultaneously accessing Select Federation.

## <span id="page-27-0"></span>Factors Affecting Hardware Requirements

<span id="page-27-4"></span><span id="page-27-3"></span>Memory and disk space requirements for Select Federation depend on a variety of factors such as the following:

- Install type Authority (IDP), Application (SP), or Federation Router.
- Use of encryption.
- Protocol such as SAML2.0, Liberty 1.1 and so on. For a complete list of Select Federation supported protocols, see the *HP Select Federation Installation Guide*.
- SSO profile POST or Artifact binding: The SSO profile defined in the SAML specification allows the use of different bindings such as HTTP POST and HTTP Artifact. In the HTTP POST binding, protocol messages are communicated within an HTML form control, whereas the Artifact binding allows for direct communication between the sender and the recipient using a protocol such as SOAP. Although the POST binding gives a better performance in some cases, it may not be advisable to use it in certain situations, for instance when the IDP is not encrypting the assertion. These factors are discussed below in the context of various test scenarios.
- Number of attributes sent by an Authority.
- Attribute request mechanism all attributes configured to be sent along with the assertion as opposed to a Hybrid push/pull model.
- Use of a database if you configured Select Federation to use a database, you need to plan for disk space usage on the server hosting your database. This usage depends mostly on the type of Audit events being logged to the database. There are other factors as well, such as the number of federated partners, number of federations, and so on.
- Peak load maximum number of federated logins and logouts performed by the Select Federation server over a certain period of time.

For most deployments, the load on the system varies over time. However, from a capacity planning point of view, the system needs to be designed to handle a peak load. For example, if you are an Authority with multiple Application partners, you may need to work with each partner to determine the maximum number of federated login/logout requests. Then you can calculate the total load, which is the sum of the load imposed by each partner.

## <span id="page-27-1"></span>Capacity Testing

<span id="page-27-2"></span>The following sections provide the set up and results of tests performed for various scenarios, such as SP-initiated Single Sign-on (SSO) and IDP-initiated SSO:

- • [System Setup](#page-28-0)
- • [SP-initiated Scenarios](#page-29-1)
- • [IDP-Initiated Scenarios](#page-32-0)
- • [Impact of Adding a Federation Router](#page-33-2)
- • [Disk Space Requirements](#page-34-1)

These sections also assess the impact of configuration options such as enabling encryption, attribute push/pull scenarios, and use of different SSO profiles. Based on these results, recommendations are provided.

<span id="page-28-5"></span>You can use these numbers to determine the number of servers you will need to handle the load in your deployment.

## <span id="page-28-0"></span>System Setup

The following subsections provide the setup information for performing the test scenarios.

#### <span id="page-28-1"></span>System Configuration

• **Server specification**:

<span id="page-28-4"></span>All tests were done using the HP ProLiant DL360 G5 Server series, which has the following specifications:

- Quad-Core Intel® Xeon® Processor E5345 (2.33 GHz, 1333 MHz FSB)
- $-$  RAM:  $4GB$
- **Database**: Oracle 10.2.1

The database was installed on a dedicated server. All Select Federation instances were configured to use the same database.

- **Application Server**: WebLogic 9.2
- **Directory Server**: Sun One Directory Server version 5.2
- **Protocol Used**: SAML2.0
- <span id="page-28-3"></span>• **Protocol Used for Attribute query**: SAML2.0

#### <span id="page-28-2"></span>**Environment**

The test setup consisted of a few hundred users performing concurrent transactions on Select Federation instances. In all cases, the system utilization was in the range of 30-50%. Testing was not pushed to peak utilization (greater than 90%) since there is a slight difference in behavior in a simulated environment as compared to a real production setup. For instance, the total number of transactions in a simulated run will not map one-to-one with the number of unique federation entries created by an IDP and/or SP.

In your production environment, however, each transaction such as SSO, also most likely requires that your Select Federation instance create unique federation records, which in turn translates to higher system utilization.

All results were gathered using base (default) configurations, except for the following performance tuning operations:

- Increased the JDBC pool size in the WebLogic server to 50 from the default of 15.
- Changed values for two initialization parameters in Oracle: PROCESSES to 500 and SESSIONS to 1000.

All the servers were housed inside the company firewall.

IDP assertion signing was enabled for all the test scenarios. The number of unique federation records created was a small fraction (2-3%) of the total number of logins. All the tests were performed using Select Federation instances — no other Federation product was used.

The HP LoadRunner software was installed on four client machines. The user load was distributed between these clients. For instance, a load of 600 concurrent users was generated by setting each LoadRunner client to concurrently run 150 users.

### <span id="page-29-0"></span>System Diagram

<span id="page-29-3"></span>The following diagram illustrates the flow for the test scenarios.

**Figure 5 System Diagram**

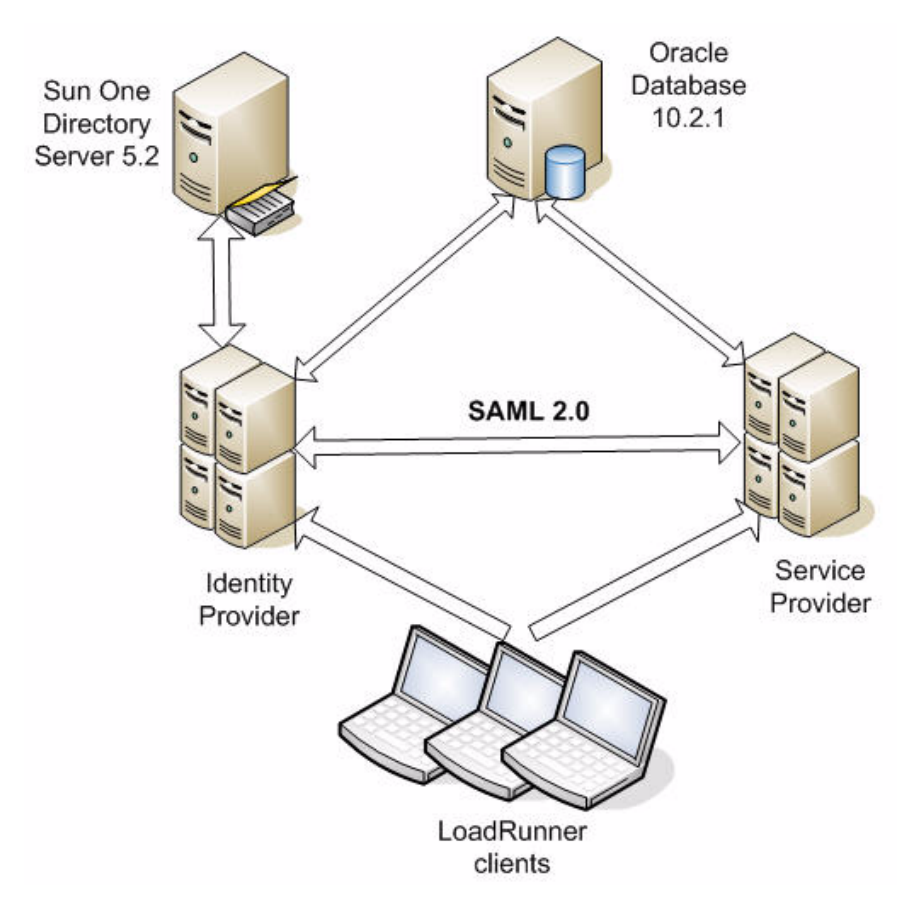

Following is an explanation of the diagram:

- 1 Each of the LoadRunner clients runs a specified number of concurrent users, and accesses either the IDP or the SP depending on the particular test case.
- 2 The federation protocol used between the SP and the IDP is SAML 2.0.
- 3 The IDP authenticates against the Sun One Directory Server, which has about 1 Million user accounts.
- <span id="page-29-2"></span>4 The Oracle database is hosted on a dedicated server. Both the IDP and the SP are configured to use this database.

## <span id="page-29-1"></span>SP-initiated Scenarios

This section provides performance results for SP-initiated Single Sign-On (SSO) and SP-initiated SSO + Single LogOut (SLO) using different configuration scenarios and user loads.

#### <span id="page-30-0"></span>SP-Initiated SSO Scenario

<span id="page-30-3"></span>**Test case:** As a user, visit a protected application page at the Service Provider. Click on a link to login through the IDP. Provide your credentials at the IDP. After authentication, the IDP sends you back to the protected page at the SP.

**Number of concurrent users:** 600

**Server utilization range:** 30 to 45%

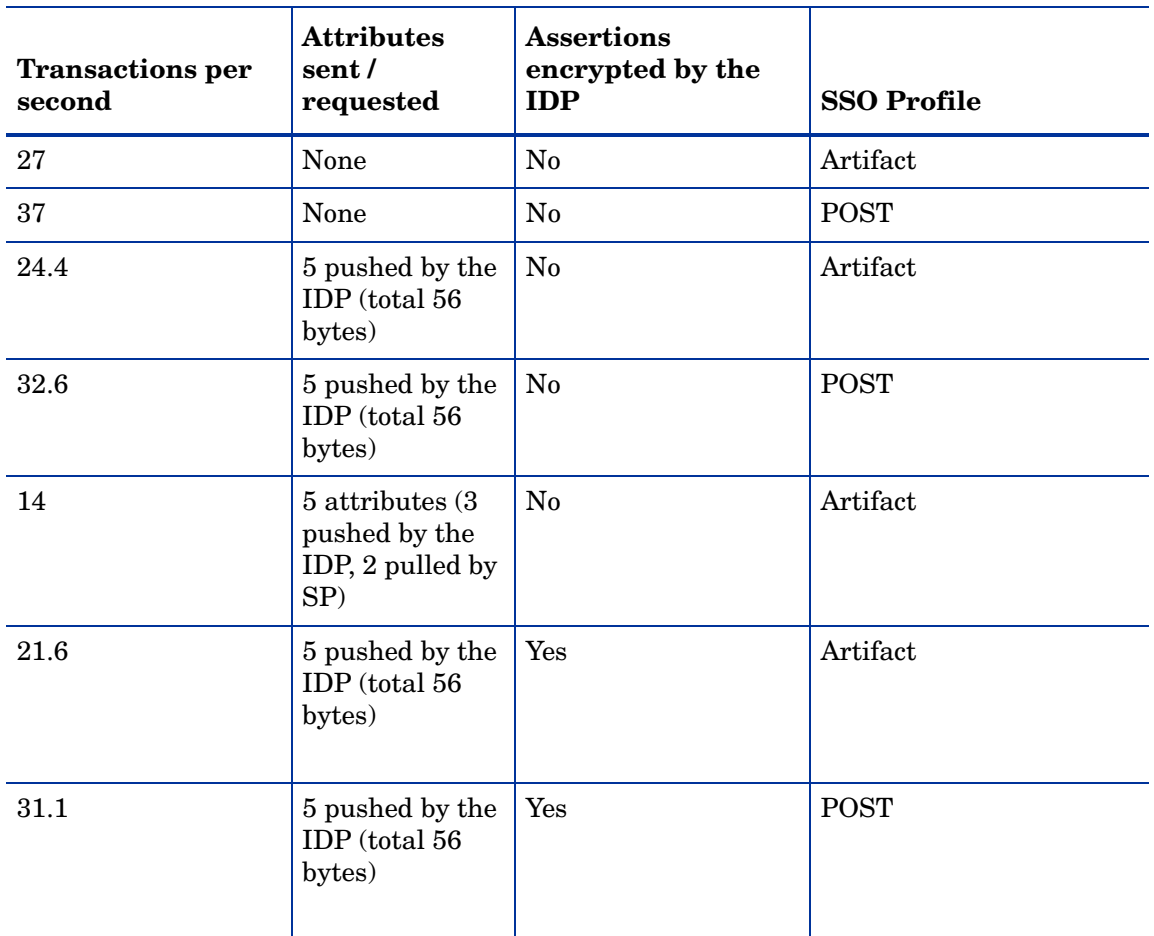

<span id="page-30-5"></span><span id="page-30-2"></span>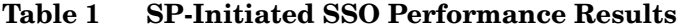

#### <span id="page-30-1"></span>SP-initiated SSO+SLO Scenario

<span id="page-30-4"></span>**Test case**: As a user, visit a protected application page at the Service Provider. Click on a link to login through the IDP. Provide your credentials at the IDP. After authentication, the IDP sends you back to the protected page at the SP. Now perform an SLO (global logout) from the SP application.

**Number of concurrent users**: 340

**Server utilization range**: 35 to 50%

| <b>Transactions per</b><br>second | <b>Attributes</b><br>sent/<br>requested | <b>Assertions</b><br>encrypted by the<br>IDP | <b>SSO Profile</b> |
|-----------------------------------|-----------------------------------------|----------------------------------------------|--------------------|
| 14.2                              | None                                    | $\rm No$                                     | Artifact           |
| 117                               | None                                    | Yes                                          | Artifact           |

<span id="page-31-4"></span>**Table 2 SP-Initiated SSO+SLO Performance Results**

#### <span id="page-31-0"></span>Conclusions:

- <span id="page-31-2"></span>• Between the SSO profiles, POST performs better than Artifact in an SP-initiated SSO. This is because a POST profile requires fewer round trips between the IDP and SP. However, POST is less secure than Artifact. The Artifact profile is a more secure and widely used method of exchanging SAML assertions. You should consider these factors when deciding on the SSO profile to use in your environment.
- Configuring all attributes to be pushed by the IDP is much less expensive as compared to a combination of a push/pull configuration at both the IDP and the SP.
- Encrypting the assertion has a small performance impact of around 12%.
- Performing both SSO+SLO in every transaction reduces the throughput of the system by approximately 50%.

These numbers are applicable to both IDP and SP roles of Select Federation.

### <span id="page-31-1"></span>SP-Initiated SSO Example

<span id="page-31-3"></span>You are an IDP configured with 10 different benefits partners (401k, dental, medical, and so on). You have multiple SP partners that perform SP-initiated SSO transactions. In this example, the total user population with all SPs put together is 100,000. To determine the peak load on the IDP, you need to analyze the logs of each application that is relying on this IDP for authentication. For instance, after analyzing the logs, you may find that of the 100,000 users, 300 are logged in concurrently at any given time to the 401k application between 9 and 10 AM every day. Another 300 users access the medical benefits application during the same time. This translates to a total of about 600 users concurrently accessing the IDP for authentication.

Using the results in [Table 1 on page 31,](#page-30-2) the IDP would be able to support about 27 SP-initiated SSO transactions per second under this scenario, given that all the remaining variables (server specification, configuration options) are as shown in the table. If you need your IDP to support 40 SP-initiated SSO transactions per second for 600 concurrent users, you would need two Select Federation servers with specifications similar to the ones used in these tests.

If all users are performing SSO and SLO in every transaction, then for the IDP to support 40 (SP-initiated SSO+SLO) transactions per second for about 340 concurrent users, you would need three Select Federation servers with specifications similar to the ones used in these tests.

## <span id="page-32-0"></span>IDP-Initiated Scenarios

<span id="page-32-5"></span><span id="page-32-4"></span>This section provides the performance results for IDP-initiated SSO and SLO using different configuration scenarios and user loads.

#### <span id="page-32-1"></span>IDP-Initiated SSO Scenario

**Test case**: As a user, visit a protected application page at the Identity Provider. Click on a link to login at the IDP. Provide your credentials at the IDP. After authentication, click on a link that points to an application at the SP.

**Number of concurrent users**: 700

**Server utilization range**: 30 to 45%

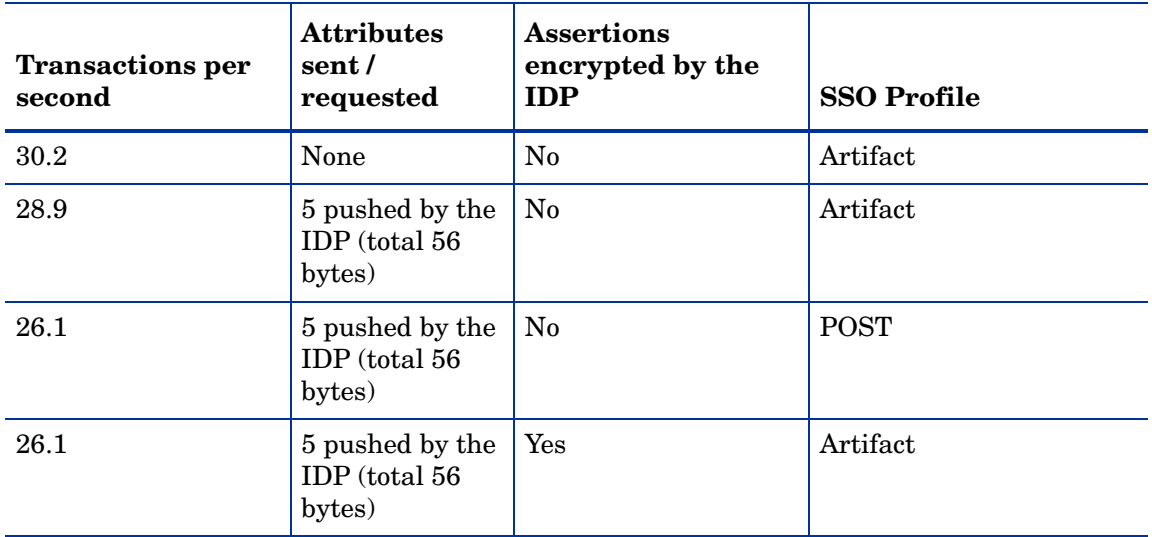

#### <span id="page-32-8"></span><span id="page-32-3"></span>**Table 3 IDP-Initiated SSO Performance Results**

#### <span id="page-32-2"></span>IDP-Initiated SSO+SLO Scenario

<span id="page-32-7"></span>**Test case**: As a user, visit a protected application page at the Identity Provider. Click on a link to login at the IDP. Provide your credentials at the IDP. After authentication, click on a link that points to an application at the SP. Perform SLO from the application at the SP.

**Number of concurrent users**: 700

**Server utilization range**: 35 to 50%

#### <span id="page-32-6"></span>**Table 4 IDP-Initiated SSO+SLO Performance Results**

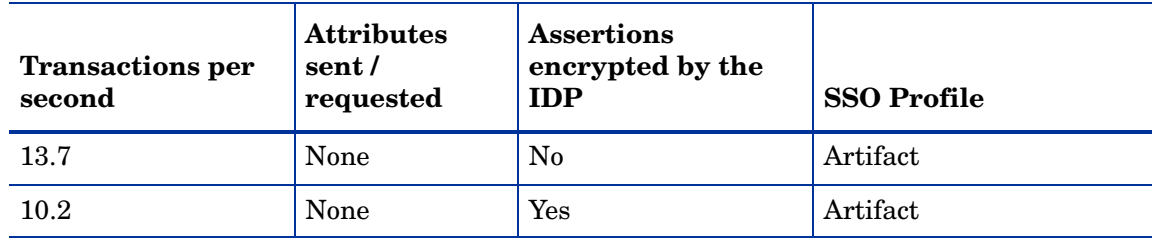

### <span id="page-33-0"></span>**Conclusions**

- <span id="page-33-5"></span>• In the IDP-initiated SSO, unlike the SP-initiated case, use of the Artifact SSO profile yields better results as compared to the POST profile. This is because the number of round-trips required for Artifact retrieval are fewer in the IDP-initiated scenario.
- Encryption has a small performance impact of about 15%, which is similar to the impact in the SP-initiated cases.
- Performing both SSO+SLO in every transaction reduces the throughput of the system by more than 50%

<span id="page-33-6"></span>These numbers are applicable to both IDP and SP roles of Select Federation.

#### <span id="page-33-1"></span>IDP-Initiated Scenario Example

You are an IDP configured with 10 different benefits partners (401k, dental, medical, and so on.). Your users login to the IDP portal hosted by your organization and then go out to different partner sites. Suppose that the total user population in your organization is 10,000. To determine the peak load on your IDP, you need to analyze the logs of your main portal application that performs authentication. For instance, after analyzing the logs, you may find that of the 10,000 users, about 500 login between 9 and 10 AM everyday and go out to partner SP sites.

Using the results in [Table 3 on page 33,](#page-32-3) the IDP would be able to support about 30 SSO transactions per second, given that all the remaining variables (server specification, configuration options) are as shown in the table. If you need your IDP to support 50 transactions/second for 500 concurrent users, you would need two Select Federation servers with specifications similar to the ones used in these tests.

<span id="page-33-4"></span>If all users are performing SSO and SLO in every transaction, then for the IDP to support 30 (SP-initiated SSO+SLO) transactions per second for about 500 concurrent users, you would need three Select Federation servers with specifications similar to the ones used in these tests.

## <span id="page-33-3"></span><span id="page-33-2"></span>Impact of Adding a Federation Router

#### SP-Initiated Scenarios

<span id="page-33-7"></span>A Federation Router was added to the deployment (between the IDP and the SP) to assess the impact it has on various scenarios. The results are as follows:

- In a repeat of the first test of an SP-initiated SSO scenario (600 users, SSO Artifact) profile, no encryption, and no attributes), Select Federation handled 12.2 transactions per second, as compared to 27 transactions per second in the absence of the router. This means that adding a Federation Router in an SP-initiated SSO scenario reduces the throughput of the system by about 55%.
- In a repeat of the first test of an SP-initiated SSO+SLO scenario (600 users, SSO Artifact profile, no encryption or attributes), Select Federation handled 10.1 transactions per second, as compared to 14.2 transactions per second in the absence of the Federation Router. This means that adding a Federation Router in an SSO+SLO scenario reduces the throughput by about 30%.

#### <span id="page-34-0"></span>IDP-Initiated Scenarios

<span id="page-34-5"></span>Separate tests were not performed for assessing the impact of the Federation Router for IDP-initiated scenarios, but the performance impact is expected to be similar to what was observed for the SP-initiated cases.

## <span id="page-34-1"></span>Disk Space Requirements

<span id="page-34-3"></span>You need to consider the following when assessing your disk space requirements:

• **Logging levels of the Select Federation log file**: Using the default logging configuration where the logging level is set to INFO, it was observed that a load of 600 users for one minute, increased the log file to about 20 KB.

<span id="page-34-4"></span><span id="page-34-2"></span>Changing logging levels has a significant impact on disk space usage. For instance, if you switch the log level to ERROR, very little disk space is used. Whereas changing the disk space to DEBUG consumes it at a rate much higher than INFO. It is therefore important to think about the logging requirements for your environment and set the logging level for Select Federation accordingly.

• **Database growth due to Select Federation Audit logs**: All the events that occur at a Select Federation instance are written to the Audit Events logging table in the database, which cause the disk space usage on the server hosting the database to increase. It was observed that the Audit Events logging table grew by 51KB after one IDP-initiated SSO transaction.

You can estimate the disk space required on the server hosting your database based on an estimate of the number of transactions your Select Federation instance is expected to handle over the lifetime of the deployment. For instance, if you are expecting to see about 10 million SSO transactions, the server hosting your database should have at least 500GB of disk space.

If you do not need to audit federation protocol messages (such as Sending/Receiving Authentication Requests/Responses), you can disable protocol message auditing by setting the auditProtocolMessages flag to zero (0). This significantly reduces the size of the Audit Events logging table.

The disk space usage in each bullet applies to different machines, since Select Federation and the database are typically hosted on separate servers in a production environment.

# <span id="page-36-0"></span>**Glossary**

#### <span id="page-36-3"></span>**Access Control**

The authorization policies and conditions that regulate identity access to resources with a goal towards preventing unauthorized use or use in an unauthorized manner.

#### **Access Management**

The process of authentication and authorization.

#### **Activation**

Process of setting up mapping from a federated name identifier to a local user ID.

#### <span id="page-36-2"></span>**Active Directory Federation Services (ADFS) (WS-Federation 1.0)**

A feature of Microsoft Windows 2003 Server R2, which allows a federation with Active Directory-based users, by using the WS-Federation 1.0 protocol.

#### <span id="page-36-4"></span>**Active Server Pages (ASP)**

Microsoft pages, which log users in by invoking the IDP-FSS over a secure channel. See also [Identity Provider Filter-Support Service \(IDP-FSS\).](#page-39-0)

#### **ADAM**

Active Directory Application Mode

#### **ADFS**

See [Active Directory Federation Services \(ADFS\) \(WS-Federation 1.0\)](#page-36-2).

#### **Administrator**

An identity with full permission to manage Select Federation.

#### **API**

See [Application Program Interface \(API\)](#page-36-1).

#### **Application Helper**

Select Federation component that helps you configure URLs in your application for seamless navigation to the Service Provider (SAML Consumer) sites or for authentication through the Identity Provider (SAML Producer) sites.

#### <span id="page-36-1"></span>**Application Program Interface (API)**

An interface that enables programmatic access to an application.

#### **Application Site Role**

An Application Site (also called a Service Provider (SP) Site), which is a Trusted Partner site that participates in a federation to provide a service or application to common users and relies on an authority site to provide authoritative user authentication and other information. For example, in a federation of an extranet with partners' corporate portals, the site hosting the extranet is the Application Site.

#### **Artifact Binding**

Specifies that the browser should be redirected from the Authority Site (IDP) to the Application Site (SP) using a random string known as the "artifact" and that string should then be used by the SP over a SOAP call to retrieve the actual protocol message.

#### **ASP**

See [Active Server Pages \(ASP\).](#page-36-4)

#### **Attribute**

One or more characteristics that are part of an identity profile. For each identity, an attribute has a corresponding value. For example, an attribute called "Department" may be assigned the values of, "IT", "Sales", or "Support". These attributes are interpreted and assigned appropriately to profiles in different applications (LDAP-compliant directories, databases, SAPs, and so on) based on the mapping rules defined for that application.

#### <span id="page-37-0"></span>**Authentication**

The act of verifying the credentials of an identity and matching them with an identity profile. The evaluation of credentials ensures that the identity is truly who or what they claim to be.

#### **Authority Site Role**

An Authority Site (also called an Identity Provider (IDP) Site), which is a Trusted Partner site that participates in a federation to authenticate users and provide other authoritative user information to other sites. For example, in a federation of an extranet with partners' corporate portals, the portals act as the Authority Site.

#### **Authorization**

The process of defining and enforcing the entitlements of an identity. Checking whether the entitlements of an authenticated principal permit the principal to perform the requested operation. Authentication is a prerequisite for authorization. See [Access Control](#page-36-3) and [Authentication.](#page-37-0)

#### **Bindings**

Possible ways in which messages can be conveyed in the context of a browser-based user transaction between an Authority Site (IDP) and an Application Site (SP).

#### **CA**

Certificate Authority

#### **CardSpace**

An active client software protocol that manages the release of identity information to Service Providers (SP). Identity information is organized into "cards" on the end user's computer. Each computer contains a set of "claims" or identity attributes, such as name or email

address. Each time the user is required to authenticate to an SP, the user selects one of these cards, which determines the set of claims that will be sent.

#### **Certificate Revocation Checking**

Verifies the validity of certificates against a certification authority's published list of revoked certificates. Select Federation provides a simple means of enabling certificate revocation checking via Certificate Revocation Lists or CRLs.

#### **Context**

A Select Identity concept that defines a logical grouping of users that can access a Service.

#### **CSR**

Certificate Service Request

#### **Delegated Administrator**

An identity that has been added by the root administrator. The delegated administrator can perform all functions that the root administrator performs except admin-related functions such as add and remove admins and change admin passwords. When Select Federation is running in Standalone mode, the delegated administrator also cannot view the Admin Audit log. But when Select Federation is integrated with Select Access, then the delegated administrator can view the Admin Audit log. See [Root Administrator](#page-43-0).

#### **Domain-Local Users**

Set of users who are limited to the domain controlled by an access management system (such as Select Access, SiteMinder, COREid, or Sun Access Manager).

#### **DS**

Discover Service

#### **DST**

(Data Services Template) DST-based services such as the Personal Profile service (ID-PP) and the Employee Profile service (ID-EP).

#### **Edge Router**

A Federation Router that is located at the edge of an enterprise where employees of that enterprise use applications offered by partners of the enterprise. Those applications request authentication of users (employees) of the Federation Router, and the Federation Router "routes" that authentication request to the appropriate departmental authority. See [Federation Router](#page-39-1).

#### <span id="page-38-0"></span>**Event**

Federation activity such as **Logged In**, **Received Logout Request**, **Logged Out**, and so on. Select Federation logs server events (operational activities of enabled users) and administrator events (all the federated identity activities of each administrator).

#### **Event Plugin Chain**

A set of plugins that are called in order whenever an event occurs. A chain may contain one or more Event Plugins. See [Event.](#page-38-0)

#### **Federation**

The combination of business and technology practices to enable identities to span systems, networks and domains in a secure and trustworthy fashion. This is analogous to how passports are used to assert our identity as we travel between countries.

#### <span id="page-39-1"></span>**Federation Router**

A Select Federation installation that simplifies trust relationships between Authority Sites (IDPs) and Application Sites (SPs). The Federation Router acts as an intermediary for multiple organizational entities.

#### **Filter-Support**

A dedicated Java web application, which integrates Select Federation with the filters provided for the corresponding web servers: IIS, Apache 2.0 and Java Servlet Containers. Filter-Support also integrates Select Federation with web servers that cannot access the Select Federation databases, which are normally kept behind a firewall.

#### <span id="page-39-3"></span>**Filter-Support Service (FSS)**

A servlet component that exposes Select Federation functionality to non-java applications, which can make web requests through xml messages. FSS exposes two main pieces of functionality: a) allowing trusted programs to inject a Windows-authenticated user-id into an IDP session, and b) allowing trusted programs to query for user attributes.

#### **FSS**

See [Filter-Support Service \(FSS\).](#page-39-3)

#### **GMT**

See [Greenwich Mean Time \(GMT\)](#page-39-2).

#### <span id="page-39-2"></span>**Greenwich Mean Time (GMT)**

Standard time used throughout the world based on the mean solar time of the meridian of Greenwich. See [Universal Coordinated Time \(UTC\)](#page-44-0).

#### **Group**

For Select Federation, a Group shares a common set of policies. All groups and partners within that Group inherit those policies. An administrator may override the Group setting for a particular partner within that Group.

#### **Identity Mapping**

The process of determining a local user ID against which to map an incoming federated name identifier. Two common techniques for identity mapping are either generating a random local user ID based on the federated name identifier or using any attributes available to determine a local user ID.

#### <span id="page-39-0"></span>**Identity Provider Filter-Support Service (IDP-FSS)**

A servlet component of the Integrated Windows Authentication (IWA). The IDP-FSS enables a trusted program to add a Windows-authenticated user ID into an IDP session.

#### <span id="page-40-0"></span>**Identity Provider (IDP)**

An Authority organization or web site that asserts the identity of users to the Service Providers or SPs in a federated network. The assertion of the user identity is done using standard protocols such as SAML and Liberty.

#### <span id="page-40-1"></span>**Identity Web Services Framework (ID-WSF)**

Liberty Identity Web Services Framework security mechanism, which is a federated web service protocol. ID-WSF is used to build federated (identity-based) web services.

#### **IDP**

See [Identity Provider \(IDP\).](#page-40-0)

#### **IDP-FSS**

See [Identity Provider Filter-Support Service \(IDP-FSS\).](#page-39-0)

#### **ID-WSF**

See [Identity Web Services Framework \(ID-WSF\).](#page-40-1)

#### **IE**

Internet Explorer

#### **IIS**

See [Internet Information Server \(IIS\)](#page-40-2).

#### **Impersonation Token**

Any token that allows actions to be carried out on the user's behalf. For example, in Windows, tokens issued through Kerberos are often used for impersonating users. Various technologies running on Windows have APIs defined that take an impersonation token and apply them to threads and/or processes that can then leverage them for whatever actions they need to perform on behalf of the users.

#### <span id="page-40-4"></span>**Inbound Windows Integration (IWI)**

Inbound-integration that seamlessly integrates federated users at a Select Federation Application (SP) site to applications hosted on the Windows environment.

#### <span id="page-40-3"></span>**Integrated Windows Authentication (IWA)**

Outbound integration that allows Select Federation to leverage a user's Windows logon credentials to seamlessly authenticate the user and transfer the user to a Trusted Federation Partner site.

#### <span id="page-40-2"></span>**Internet Information Server (IIS)**

The web server that is bundled with the Windows 2003 Server.

#### **IWA**

See [Integrated Windows Authentication \(IWA\)](#page-40-3).

#### **IWI**

See [Inbound Windows Integration \(IWI\)](#page-40-4).

#### **JAVA**

Object-oriented programming language.

#### **JVM**

Java Virtual Machine. A platform independent execution environment that converts Java bytecore into machine language then executes it.

#### **Keystore**

A database of keys. The private keys are associated with a certificate chain, which authenticates the corresponding public key. The keystore also contains certificates from trusted entities. By generating the keystore, you add another layer of security to the data that is exchanged in the Select Federation system.

#### **LDAP**

See [Lightweight Directory Access Protocol \(LDAP\)](#page-41-0).

#### **LECP**

Liberty Enabled Client/Proxy Service.

#### **Liberty Identity-based Web Services Framework (ID-WSF)**

A protocol that provides standards for discovering and invoking identity-based web services.

#### **Liberty Identity Federation Framework (ID-FF)**

An open standard federation standard protocol that provides basic single sign-on capabilities.

#### <span id="page-41-0"></span>**Lightweight Directory Access Protocol (LDAP)**

A set of open protocols for accessing information directories. LDAP can make the physical network topology and protocols transparent so that a network identity can access any resource without knowing where or how it is physically connected.

#### **LUAD-WSC**

Liberty-enabled User-Agent or Device that acts as a [WSC.](#page-44-1)

#### **Metadata**

Online exact description of a Trusted Partner site in a federation. The metadata describes the various URLs at which its site services (such as Single Sign-On, Single Logout) are available. It also describes the public key certificates so that sites receiving messages from these Trusted Partner sites can confirm that the messages are signed correctly and have not been tampered with. See [Single Sign-On \(SSO\)](#page-43-1) and [Single Logout \(SLO\)](#page-43-2).

#### <span id="page-41-1"></span>**Microsoft Management Console (MMC)**

MMC is used to set up server authentication and to import the  $p$ kcs /  $p$ fx format file into your local store on the IIS machine.

#### **MIME**

Multipurpose Internet Mail Extension

#### **MMC**

See [Microsoft Management Console \(MMC\)](#page-41-1).

#### **NTLM (NT LAN Manager)**

Default network authentication protocol for Windows NT 4.0.

#### **OCSP**

See [Online Certificate Status Protocol \(OCSP\)](#page-42-0).

#### <span id="page-42-0"></span>**Online Certificate Status Protocol (OCSP)**

OCSP support exists in JDK 1.5. OCSP support is available for the Built-in application server (Tomcat 5.5.23) and WebLogic 9.1 and 9.2.

#### **Partner**

For Select Federation, the main entity in a federation trust relationship. A partner is described in terms of its protocol metadata, various descriptive attributes, and policy information. Select Federation allows partners to be grouped together in "Groups."

#### <span id="page-42-1"></span>**Passive URLs**

Passive URLs are for resources where users' personalized content is not critical for the application. Users are allowed to access these URLs even though they cannot be authenticated without being prompted. However, if the user is already logged in at the IDP, has a federation session with Select Federation, or can be authenticated without being prompted, the user's identity and attribute information is presented in the federation session to the application.

#### **PDC**

Primary Domain Controller

#### **Plugin**

Compiled code that can interact with the core product to provide additional functionality, without replacing parts of the core product. In the context of Select Federation, the "compiled code" can be thought of as Java compiled code that is packaged in JARs and the "core product" can be thought of as any Select Federation install.

#### **POST Binding**

Specifies that the protocol message is to be delivered to an SP from an IDP through an autoposted HTML form.

#### **Presence Service**

A service that informs the WSC if a user is online, available, and so on. See [Web Service](#page-44-2)  [Consumer \(WSC\)](#page-44-2).

#### **Privacy Manager**

End-user visible component of Select Federation. Its visibility allows extensive customizing.

#### **Protected URLs**

Protected URLs require users to be authenticated to allow access to these URLs. If a user is not authenticated, the filter redirects the user to Select Federation for authentication. The Select Federation installation may authenticate the user locally or initiate federated logon at another Authority (IDP).

#### **Protocol**

A set of rules that controls or enables communication between two endpoints. In the context of Select Federation, an endpoint is software that is capable of using any one of the many protocols that Select Federation supports.

#### <span id="page-43-0"></span>**Root Administrator**

The "super user" administrator who has complete entitlement to all functionality in the Select Federation Administration Console. The root administrator's logon is always **admin**. Only the root administrator can add and remove delegated administrators and change administrators' passwords.

#### **SAML**

Security Assertion Markup Language open standard federation protocol. Identity federation standard that was created by the OASIS Security Services Technical Committee (SSTC).

#### <span id="page-43-4"></span>**Secure Sockets Layer (SSL)**

A handshake protocol, which supports server and client authentication.

#### <span id="page-43-3"></span>**Service Provider (SP)**

An application that allows authenticated access based on an authentication performed by an IDP using a federated identity protocol such as Liberty or SAML.

#### <span id="page-43-2"></span>**Single Logout (SLO)**

Permits a user to do a global log out from all active sites.

#### <span id="page-43-1"></span>**Single Sign-On (SSO)**

Session/authentication process that permits a user to enter one set of credentials (such as name/password, secureId, fingerprint, and so on) to access multiple applications. A Web SSO is a specialized SSO system for web applications.

#### **Site Role**

Type of web site in a federation. Typically, you and your Trusted Partner agree in advance on how to set up the federation. Generally, one site hosts the application, while the other provides the authentication for end users to seamlessly access the application. When you deploy Select Federation in your site, you must set the site role as one of the following: (1) an Authority Site, (2) an Application Site, (3) both an Authority and Application Site, or (4) a Federation Router. See also [Service Provider \(SP\),](#page-43-3) [Identity Provider \(IDP\)](#page-40-0), and [Federation](#page-39-1)  [Router.](#page-39-1)

#### **SLO**

See [Single Logout \(SLO\)](#page-43-2).

#### **SOAP**

Simple Object Access Protocol is a fundamental web services standard for XML-based communication between web service providers and consumers.

#### **SP**

See [Service Provider \(SP\).](#page-43-3)

#### **SSC**

Self Signed Certificate

**SSL**

See [Secure Sockets Layer \(SSL\).](#page-43-4)

**SSO**

See [Single Sign-On \(SSO\).](#page-43-1)

#### **TLS**

Transport Layer Security

#### <span id="page-44-0"></span>**Universal Coordinated Time (UTC)**

Standard time used throughout the world based on the mean solar time of the meridian of Greenwich. Formerly known as Greenwich Mean Time (GMT).

#### **Unprotected URLs**

Unprotected URLs allow users access to these URLs without being authenticated. Typically, special URLs such as the logon URL and logout URL are unprotected URLs.

#### **UPN**

User Principal Name

#### **UTC**

See [Universal Coordinated Time \(UTC\)](#page-44-0).

#### **WAP**

Wireless Application Protocol

#### <span id="page-44-2"></span>**Web Service Consumer (WSC)**

An application that uses web services. It may not be a web service in itself, but uses XML and typically SOAP-based communication with a web service to perform some of its functions.

#### <span id="page-44-3"></span>**Web Service Provider (WSP)**

A web service application that services requests it receives based on XML and typically SOAP-based communication.

#### <span id="page-44-1"></span>**WSC**

See [Web Service Consumer \(WSC\)](#page-44-2).

### **WSP**

See [Web Service Provider \(WSP\)](#page-44-3).

# <span id="page-46-0"></span>Index

## A

adding a Federation Router impact, [34](#page-33-4) Application Federation Policy tab, turn on user consent, [14](#page-13-2) application tier, for a production environment, [24](#page-23-6) architecture inbound integration and diagram, [14](#page-13-3) outbound integration and diagram, [13](#page-12-2) scalability and reliability for a production environment, [24](#page-23-7) setting up federation, [12](#page-11-3) three tier deployment, [22](#page-21-2) attribute encryption protocol security consideration, [17](#page-16-3) attributes sharing for partner agreement, [17](#page-16-4) audience, [7](#page-6-5)

### B

backup for a production environment, [24](#page-23-8) built-in application server, using for PoCs, [19](#page-18-4) built-in database, using as an installation shortcut

C

for a PoC, [19](#page-18-5)

capacity testing environment, [29](#page-28-3) estimating hardware requirements, [28](#page-27-2) IDP-initiated scenarios, [33](#page-32-4) SP-initiated scenarios, [30](#page-29-2) system configuration, [29](#page-28-4) system diagram, [30](#page-29-3) system setup, [29](#page-28-5) conclusions IDP-initiated scenarios, [34](#page-33-5) SP-initiated scenarios, [32](#page-31-2) connectors

access management overview, [11](#page-10-3)

custom integration deployment example, [12](#page-11-4) overview, [12](#page-11-5)

### D

database growth impacting disk space, [35](#page-34-2) integration for a PoC, [20](#page-19-2) tier for a production environment, [24](#page-23-9) deployment access management connector choice, [11](#page-10-3) choices, [9](#page-8-3) custom integration choice, [12](#page-11-5) example with custom integration, [12](#page-11-4) operational modes choice, [10](#page-9-3) partner setup choice, [10](#page-9-4) planning, [9](#page-8-4) three tier architecture, [22](#page-21-2) understand federated identity standards, [9](#page-8-5) digitally signing assertions, protocol security consideration, [17](#page-16-5) directory

integration for a PoC, [20](#page-19-2)

disaster recovery, for a production environment, [25](#page-24-1)

disk space requirements, [35](#page-34-3) database growth, [35](#page-34-2) logging levels, [35](#page-34-4)

### E

environment capacity testing, [29](#page-28-3) setting up for Proof of Concept, [18](#page-17-2) estimating hardware requirements capacity testing, [28](#page-27-2) factors affecting requirements, [28](#page-27-3) overview, [27](#page-26-3) terminology, [27](#page-26-4) example deployment with custom integration, [12](#page-11-4) IDP-initiated scenario, [34](#page-33-6) SP-initiated SSO, [32](#page-31-3)

exchanging metadata, for a PoC pre-production pilot, [21](#page-20-2)

#### F

factors affecting hardware requirements, [28](#page-27-4) federated identity standards, understand, [9](#page-8-5)

federation architecture and policies operational mode, [13](#page-12-3) user consent, [14](#page-13-4) user mapping, [15](#page-14-3)

Federation Router impact of adding, [34](#page-33-4) operational mode, [11](#page-10-4)

federations administering for a pre-production pilot, [23](#page-22-5)

### I

Identity Provider, operational mode, [10](#page-9-5)

IDP-initiated scenarios conclusions, [34](#page-33-5) example, [34](#page-33-6) impact of adding a Federation Router, [35](#page-34-5) SSO, [33](#page-32-5) SSO+SLO performance results, [33](#page-32-6) SSO+SLO scenario, [33](#page-32-7) SSO performance results, [33](#page-32-8)

impact of adding a Federation Router, [34](#page-33-4) IDP-initiated scenarios, [35](#page-34-5) SP-initiated scenarios, [34](#page-33-7)

inbound integration, architecture, [14](#page-13-3)

infrastructure integration directory or database integration for a PoC, [20](#page-19-2)

installation shortcuts for PoC SSL, [19](#page-18-6) using an internal data repository, [19](#page-18-7) using the built-in application server, [19](#page-18-4)

#### L

latency, for a production environment, [23](#page-22-6) logging, how levels impact disk space, [35](#page-34-4) logical layout diagram, Proof of Concept, [19](#page-18-8)

#### M

metadata updating for a pre-production pilot, [23](#page-22-7) metadata, exchanging for a PoC pre-production pilot, [21](#page-20-2)

#### O

operational modes federation architecture and policies, [13](#page-12-3) Federation Router, [11](#page-10-4) Identity Provider, [10](#page-9-5) inbound integration architecture, [14](#page-13-3) outbound integration architecture, [13](#page-12-2) Service Provider, [11](#page-10-5) outbound integration, architecture, [13](#page-12-2) overview access management connectors, [11](#page-10-3) custom integration, [12](#page-11-5) deployment choices, [9](#page-8-3) estimating hardware requirements, [27](#page-26-3) partner agreements, [15](#page-14-4) pre-production pilot, [21](#page-20-3) Proof of Concept, [18](#page-17-3) Select Federation, [7](#page-6-6) setting up a production environment, [23](#page-22-8) setting up federation architecture and policies, [12](#page-11-3)

#### P

partner agreements overview, [15](#page-14-4) protocol bindings, [16](#page-15-1) protocol security considerations, [17](#page-16-6) protocol selection, [15](#page-14-5) user attribute sharing, [17](#page-16-4) user IDs and pseudonyms, [17](#page-16-7) partners, updating metadata for a pre-production pilot, [23](#page-22-7) partner setup, deployment choice, [10](#page-9-4) passive URLs, [43](#page-42-1) Perimeter network, for a pre-production pilot, [22](#page-21-3) planning deployment, [9](#page-8-4) deployment choices overview, [9](#page-8-3) setting up federation architecture and policies overview, [12](#page-11-3) understand federated identity standards, [9](#page-8-5) PoC, see Proof of Concept, [18](#page-17-3) policies, setting up federation, [12](#page-11-3) pre-production pilot administering federations, [23](#page-22-5) exchanging metadata, [21](#page-20-2) proxy/firewall configuration, [22](#page-21-4) setting up overview, [21](#page-20-3) updating partner metadata, [23](#page-22-7) prerequisites, [7](#page-6-7)

production environment application tier, [24](#page-23-6) backup and pruning, [24](#page-23-8) database tier, [24](#page-23-9) disaster recovery, [25](#page-24-1) reliability, [24](#page-23-10) scalability and reliability architecture, [24](#page-23-7) setting up overview, [23](#page-22-8) throughput and latency, [23](#page-22-6) web tier, [24](#page-23-11) Proof of Concept infrastructure integration, [20](#page-19-3) installation shortcuts, [19](#page-18-9) logical layout diagram, [19](#page-18-8) overview, [18](#page-17-3) setting up the environment, [18](#page-17-2)

protocols bindings for partner agreement, [16](#page-15-1) security considerations, [17](#page-16-6) selecting for partner agreement, [15](#page-14-5)

protocol security considerations attribute encryption, [17](#page-16-3) digitally signing assertions, [17](#page-16-5) using SSL with end users, [17](#page-16-8)

### R

reliability, for a production environment, [24](#page-23-10) requirements disk space, [35](#page-34-3) estimating hardware, [27](#page-26-5) factors affecting hardware, [28](#page-27-3)

## S

scalability, architecture for a production environment, [24](#page-23-7) scenarios IDP-initiated, [33](#page-32-4) SP-initiated, [30](#page-29-2)

security, protocol and protocol binding choices, [17](#page-16-6)

Select Federation overview, [7](#page-6-6)

Service Provider, operational mode, [11](#page-10-5)

SP-initiated scenarios conclusions, [32](#page-31-2) impact of adding a Federation Router, [34](#page-33-7) SSO, [31](#page-30-3) SSO+SLO, [31](#page-30-4) SSO+SLO performance results, [32](#page-31-4) SSO example, [32](#page-31-3) SSO performance results, [31](#page-30-5)

SSL, using for a PoC, [19](#page-18-6)

SSL with end users, protocol security consideration, [17](#page-16-8) SSO IDP-initiated performance results, [33](#page-32-8) IDP-initiated scenario, [33](#page-32-5) SP-initiated example, [32](#page-31-3) SP-initiated performance results, [31](#page-30-5) SP-initiated scenario, [31](#page-30-3) SSO+SLO DP-initiated scenario, [33](#page-32-7) IDP-initiated performance results, [33](#page-32-6) SP-initiated performance results, [32](#page-31-4) SP-initiated scenario, [31](#page-30-4) system configuration, for capacity testing, [29](#page-28-4) system diagram, capacity testing, [30](#page-29-3)

system setup, for capacity testing, [29](#page-28-5)

## T

terminology, for estimating hardware requirements, [27](#page-26-4) testing, capacity, [29](#page-28-5) throughput, for a production environment, [23](#page-22-6)

## U

URL classes passive, [43](#page-42-1) user attributes, sharing for partner agreement, [17](#page-16-4) user consent federation architecture and policies, [14](#page-13-4) turn on in the Application Federation Policy tab, [14](#page-13-2) user IDs and pseudonyms, exchange for partner agreements, [17](#page-16-7) user mapping federation architecture and policies, [15](#page-14-3)

### W

web tier, for a production environment, [24](#page-23-11) who this guide is for, [7](#page-6-5)

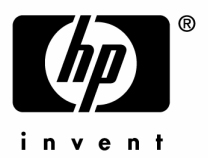

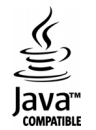